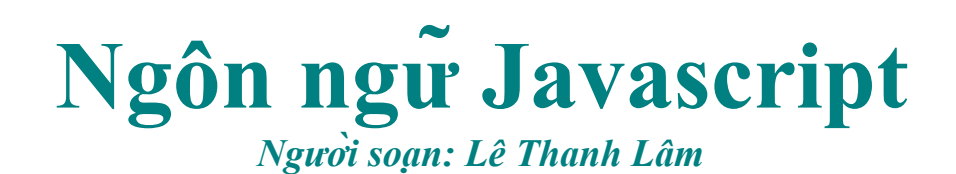

# **I. Giới Thiệu**

JavaScript là một ngôn ngữ lập trình được xây dựng sẵn trên các trình duyệt web, là một trong những cách tốt nhất cho phép ban có thể bổ sung tinh năng tương tác cho webSite của mình, nó là ngôn ngữ cho phép làm việc trực tiếp với các trình duyệt.

JavaScript rất đơn giản, dễ học, không cần phải có bất kỳ một phần mềm hay phần cứng nào yêu cầu khi thực thi chương trình JavaScript mà bạn chỉ cần có trình duyệt trên máy là đủ. Bạn không cần phải có một kiến thức về máy tính, về ngôn ngữ lập trình mới có thể viết được ngôn ngữ này.

JavaScript la một ngôn ngữ hoan chỉnh, no cho phep ban kha nhiều công cụ để lập trình́.

Ngay nay, JavaScript hầu như được sử dụng rất phổ dụng trên hầu hết các webSite trên thế giới.

# **II. Mục Đích**

Giúp ban có kha năng tự viết riêng những đoan JavaScript riêng của minh, có kha năng đọc hiểu những chương trình JavaScript do người khác viết.

Giup ban co thể tim kiếm thông tin, hoc về JavaScript thông qua môt số webSite:

http://www.w3schools.com http://www.javascript.com http://www.developer.earthweb.com/directories/pages/dir.javascript.html

Thông qua một số vi dụ mẫu ban có thể học hoi cách xây dựng một chương trình JavaScript. Tao cac hiệu ứng trên cac trang web của ban rất xinh động.

# **III. Ưu Điểm**

Tương tác trực tiếp với các trang web của bạn. Để sử dụng các chương trình viết bằng JavaScript bạn chỉ cần thêm các mã nguồn của bạn vào giữa the <script> trong phần <head> cua trang html cua ban:

```
\lescript language = "JavaScript">
…………code script…………..
</script>
```
Sau đó ban có thể sử dụng các hàm của mình trong trang html.

Hoặc bạn có thể chèn 1 file nguồn javascript như sau:

```
<script language="JavaScript" src="........."></script>
```
# **IV. Nhược điểm**

JavaScript không thể tương tác, giao tiếp với máy chủ. JavaScript không thể tạo ra các hình anh đồ hoạ. JavaScript lam việc có thể khác nhau trên các trình duyệt khác nhau.

# **V. Các Thành phần cơ bản của javaScript**

- **1. Cách sử dụng biến và hàm trong JavaScript**
- **2. Các cấu trúc điều khiển trong javascript**
- **3. Các sự kiện xử lý trên trang html của bạn**
- **4. Mở và thao tác các cửa sổ**
- **5. Xây dựng hàm javaScript cho bạn**
- **6. Nhập và nhận lại thông tin từ các biểu mẫu**
- **7. Mảng và vòng lặp**
- **8. Định thời gian cho các sự kiện**
- **9. Xử lý chuỗi**

# **Bài tập cũng cố**

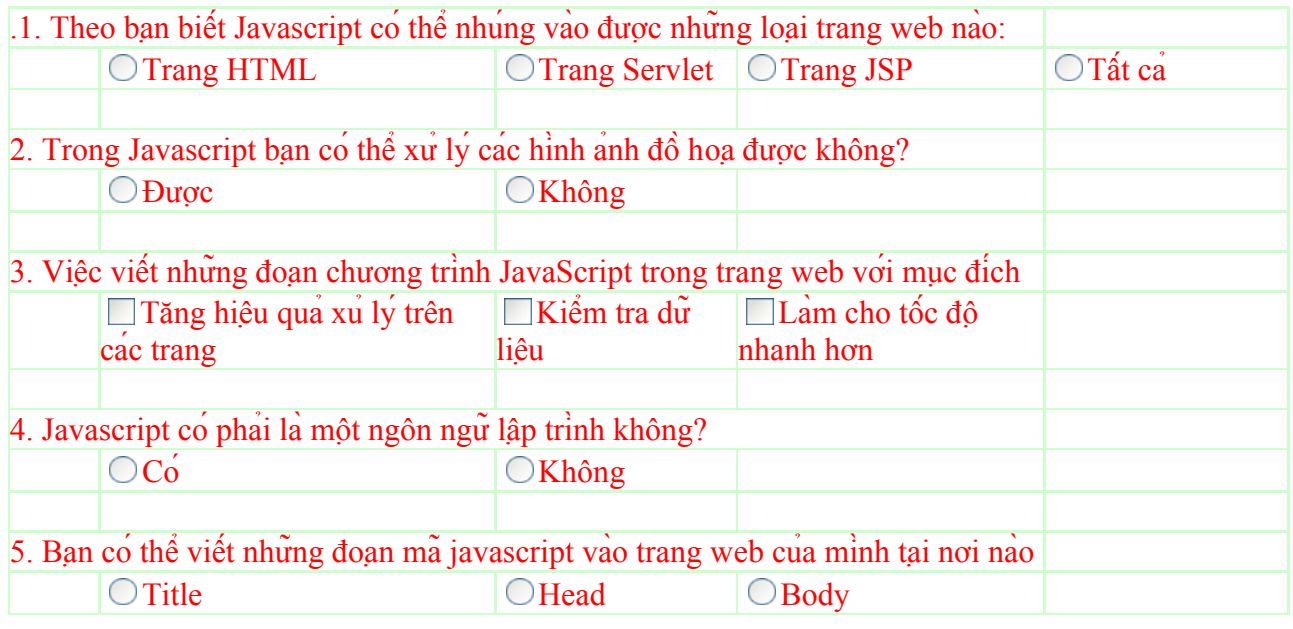

Xem kết quả

# **V. Các Thành phần cơ bản của javaScript**

## **1. Cách sử dụng biến và hàm trong JavaScript**

## **a. Cách khai báo biến để lưu trữ thông tin:**

Đề khai bao biến nào đo bạn sử dụng từ khoa var ở đầu và không cần khai bao kiểu dữ liêu.

Cu<sup>'</sup> phap:  $\langle \text{var variance} \rangle$  hoặc  $\langle \text{var variance} \rangle$  hoặc  $\langle \text{var variance} \rangle$ 

Vi du: var str; hoặc var num=60;

Tên biến được tao thành từ các chữ cái, chữ số và bắt đầu là một chữ cái, JavaScript phân biệt chữ hoa và chữ thường.

Ta co thể dụng các toan tử +,-,\*,/ và phép gan để thao tac trên các biến của no:

Vi du: var  $a=55$ ; var  $b=a*2+10$ ;

# **b. Để hiển thị kết quả ra trang html, ta có thể dùng hàm write()**

Cách viết: window.document.write( $\leq$ nôi dung cần viết $\geq$ );  $\leq$ nôi dung cần viết $\geq$  có thể là môt biến, môt biểu thức hay môt chuỗi.

## **c. Chuỗi**

Phép gan chuỗi: var str="welcom to javascript"; Phép nối chuỗi, ta sử dung toan tử công +

# **d. Hàm alert();**

Hàm này dùng để đưa ra một thông bao với nội dung được chỉ định trong thân của ham:

Vi<sup> $\frac{1}{2}$ </sup> du: alert("Đặt nội dung cua ban tai đây");

# **e. Hàm prompt();**

Hàm này yêu cầu người nhập nhập vào một số thông tin nào đó sau đó sẽ gán những gi người dùng nhập vào cho một biến.

Cú pháp: prompt**(<**mess**>,<**tempinput**>);**

<mess> xuất ra dòng thông báo

**<**tempinput**>** dữ liệu nhập mẫu

 $V'$ i du: var name = prompt("what is your name?","input your name");

Sau khi ban nhập vào từ ban phim, giá tri sẽ được lưu vào biến name.

# **f. Các hàm và phương thức về ngày tháng;**

Trong JavaScript trang bi cho ta một đối tượng để lấy lại ngày giờ hệ thống của máy tính đó làđối tượng Date**();**

## **Cách khai báo như sau:**

var date = new Date**();**

Sau đo ta co thể sử dụng những phương thức của đối tượng này để lấy lại ngày, tháng, năm hay giờ, phút, giây của thời gian trong hệ thống máy tinh.

Một số phương thức của đối tượng này:

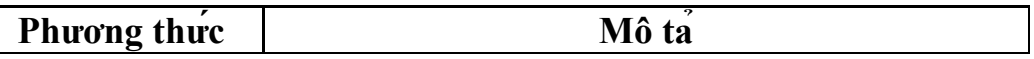

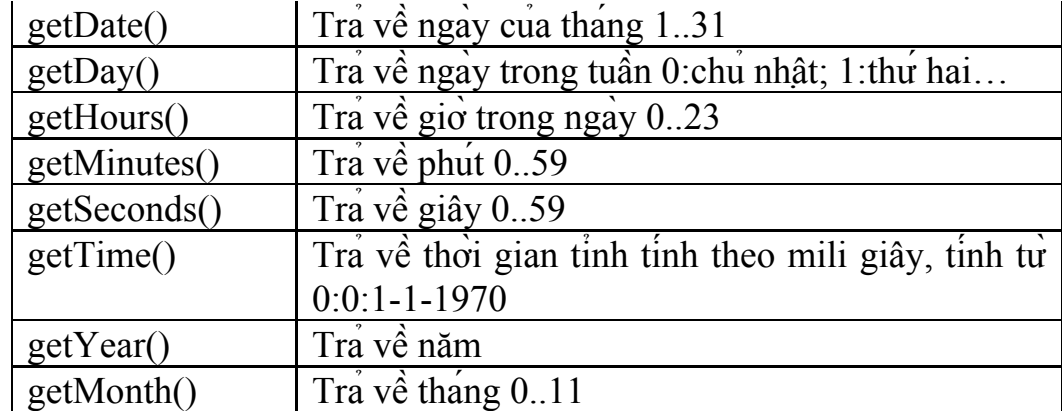

V<sub>1</sub><sup> $\chi$ i</sup><sub>1</sub> $\chi$ <sup>1</sup><sub>2</sub> $\chi$ <sup>1</sup><sub>2</sub> $\chi$ <sup>2</sup>  $\chi$ <sup>2</sup> $\chi$ <sup>2</sup> $\chi$  **v**ar d = now.getDate**();**  $var m = now.getMonth() + 1;$  $var y = now.getYear();$ var day=d+"/"+m+"/"+y; window.document.write**(**day**);**

# **Bài tập cũng cố**

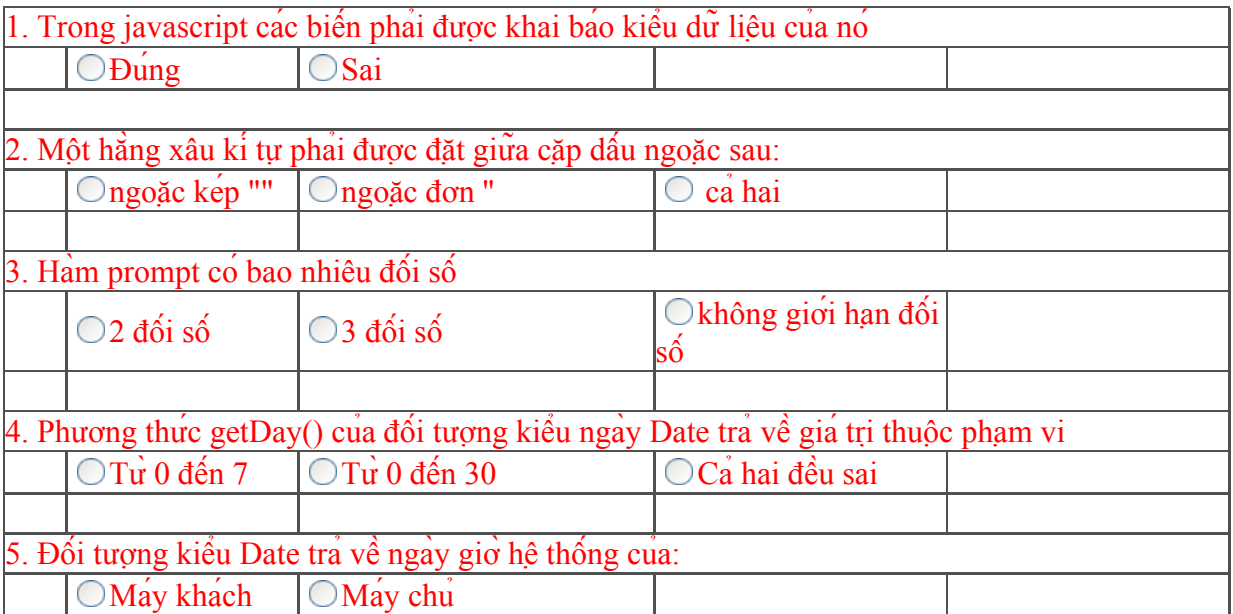

Xem kết quả

# **2. Các cấu trúc điều khiển trong javascript**

### **a. Chuyển hướng người dùng đến trang web khác**

Để chuyển hướng người sử dụng đến một trang web khác ban có thể sử dụng như sau:

Cú pháp window.location =URL;

URL: la một tai nguyên, một trang web trên mạng hay máy của ban.

 *Ví dụ: window.location ="http://www.vnn.vn";*

### **b. Cấu trúc câu lệnh if-then**

Đây là một câu lệnh điều kiện trong ngôn ngữ javaScript, giống như trong các ngôn ngữ khác, cú pháp của câu lệnh này như sau:

if**(<**điều kiện**>)**

### **{ <nhóm lệnh 1;> }**

 $\left[ \text{else} \right\{ \text{ *nhom* } \\\text{lènh } 2; \geq \quad \}$ 

Nếu điều kiện nhân giá tri **true** thì sẽ thực hiện **snhóm lệnh 1>** còn không sẽ thực hiện **<nhóm lệnh 2 >.**

**Chu**  $\dot{y}$ : + Nếu sử dụng phép so sanh bằng trong biểu thức điều kiện ban phai dung hai dấu bằng(==) như trong ngôn ngữ java.

+ Có thể có hay không có**else** đối với câu lệnh **if**.

 $+ C_0$ <sup> $\acute{\ }$ </sup> the $\acute{\ }$  co $\acute{\ }$  ca $\acute{\ }$ c **if**  $-$  **else** lông nhau.

## **c. Giá trị boolean và các phép so sánh**

cac phep toan so sanh tra về gia tri kiểu boolean:

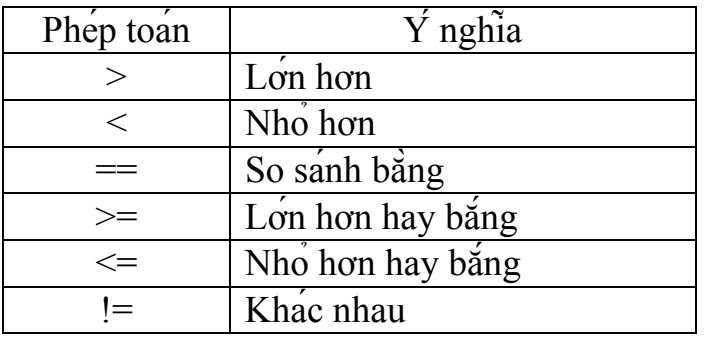

## **d. Toán tử or, and và mod**

 Toán tử **or** được ký hiệu bởi 2 dấu || thể hiện phép **hoặc** thường sử dụng trong biểu thức điều kiện.

 Toán tử**and** được ký hiệu bởi 2 dấu && thể hiện phép **và** thường sử dụng trong biểu thức điều kiên.

Toan tư mod được ký hiệu bởi dấu % để lấy kết qua phần dư của phép chia.

**Chú ý:** Giống như java, để gộp nhiều câu lệnh đơn lại thành một câu lệnh ghép ta có thể sử dụng cặp dấu ngoặc móc  $\{\}$ .

# **3. Các sự kiện xử lý trên trang html của bạn**

Phần nay noi một số thu thuật xử lý kich hoạt các sự kiện về mouse như: di chuyển mouse trên đối tượng, click mouse vào đối tượng…

a. **Sự kiện onClick():** Sự kiện này được xảy ra khi bạn kích chuột phải vào đối

tượng.

```
 Ví dụ: <a href="http://www.vnn.vn" onClick="alert('hello');" >
            hay 
            <input type="submit" onClick="javascript:closeWindow()"> 
với hàm closeWindow() được viết như sau:
                  function closeWindow()
                   {
                     top.window.close(); 
                   }
```
**b**. **Sự kiện onMouseOver():** sự kiện này xảy ra khi ta di chuyển chuột lên một đối tương liên kết nào đó.

**c. Sự kiện onMouseOut():** sự kiện này xảy ra khi ta di chuyển chuột ra ngoài một đối tương liên kết nào đó.

**d. Sự kiện ondblclick**() Sự kiện này được xảy ra khi bạn kích đôi chuột phải vào đối tượng.

**e. Sự kiên onmousedown**() Sự kiện này được xảy ra khi chuột phai được nhấn xuống trên đối tượng.

**f. Sư kiên onmouseup**() Sư kiên này được xảy ra khi chuột phai được nha ra trên đối tượng.

### *Chú ý: Các Sự kiện onkeypress(), onkeydown(), onkeyup() được xảy ra khi ta nhấn một phím, nhấn xuống hay nhả phím khi ta chọn đối tượng đó.*

### **Ví dụ:**

<a href="#" onMouseOver="alert('inside object');" onMouseOver="alert('outside object');" onClick="alert('click');return false;" > try </a>

### **h. Thay đổi màu nền**

Để thay đổi màu nền của trang html ban có thể sử dụng:

window.document.bgColor='red';

### $V<sub>i</sub>$  du:

 $\leq$ a href="#" onClick=" var bgcolor=prompt('input color',''); window.document.bgColor=bgcolor; return false;"> change background  $\langle a \rangle$ 

### **i. Nạp ảnh nền và cách thay đổi ảnh nên**

Để nap một anh nền cho trang html, ban cần khai bao trong the  $\leq$ img> như sau: *<img scr="beyeu.gif" name="mypic">*

Để có thể thay đổi anh nền khi ban click vào đối tượng, ban phai đặt tên cho anh nền trong the <img> hiện tại giống như: **name="mypic"** sau đo ban có thể làm cho anh nền thay đổi khác khi click chuột vào liên kết:

 $Vi$ <sup> $d$ u:</sup>

*<a href="#" onClick=" window.document.mypic.scr="emyeu.bmp"; return false;"> change picture </a>*

# **Bài tập cũng cố**

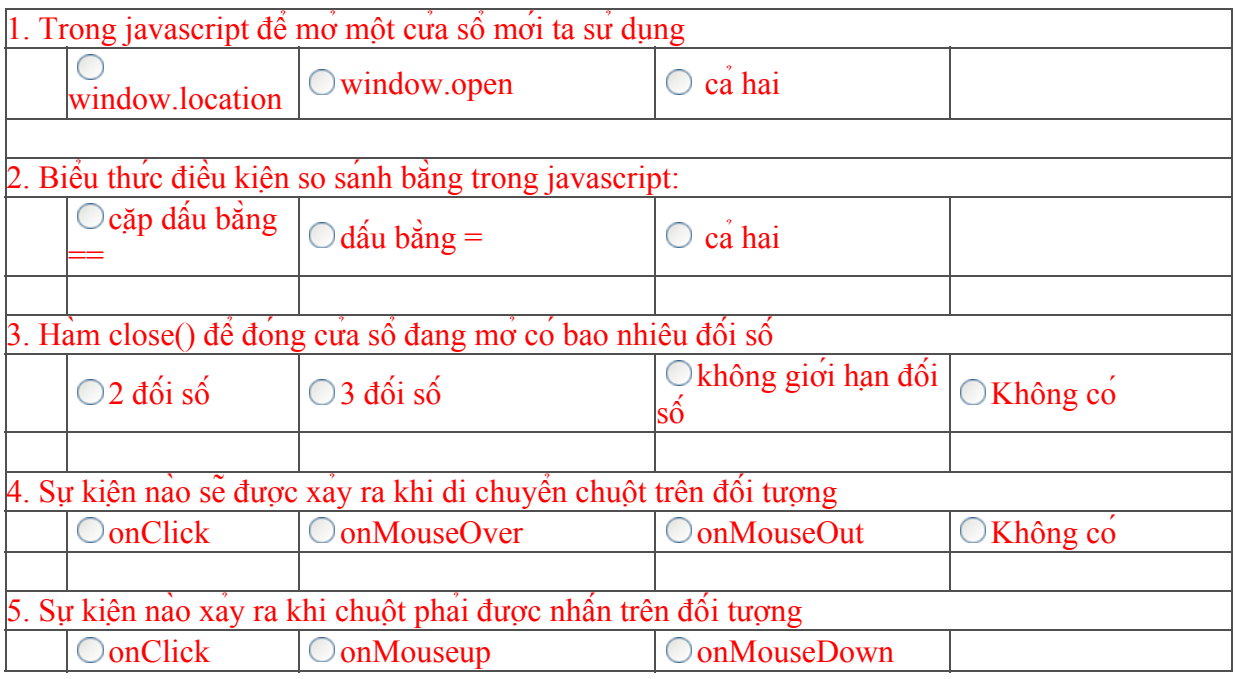

Xem kê<sup> $t$ </sup> qua $\vert$ 

# **2. Các cấu trúc điều khiển trong javascript**

### **a. Chuyển hướng người dùng đến trang web khác**

Để chuyển hướng người sử dụng đến một trang web khác ban có thể sử dụng như sau:

Cú pháp window.location =URL;

URL: la một tai nguyên, một trang web trên mạng hay máy của ban.

 *Ví dụ: window.location ="http://www.vnn.vn";*

### **b. Cấu trúc câu lệnh if-then**

Đây là một câu lệnh điều kiện trong ngôn ngữ javaScript, giống như trong các ngôn ngữ khác, cú pháp của câu lệnh này như sau:

if**(<**điều kiện**>)**

### **{ <nhóm lệnh 1;> }**

 $\left[ \text{else} \right\{ \text{ *nhom* } \\\text{lènh } 2; \geq \quad \}$ 

Nếu điều kiện nhân giá tri **true** thì sẽ thực hiện **snhóm lệnh 1>** còn không sẽ thực hiện **<nhóm lệnh 2 >.**

**Chu**  $\dot{y}$ : + Nếu sử dụng phép so sanh bằng trong biểu thức điều kiện ban phai dung hai dấu bằng(==) như trong ngôn ngữ java.

+ Có thể có hay không có**else** đối với câu lệnh **if**.

 $+ C_0$ <sup> $\acute{\ }$ </sup> the $\acute{\ }$  co $\acute{\ }$  ca $\acute{\ }$ c **if**  $-$  **else** lông nhau.

### **c. Giá trị boolean và các phép so sánh**

cac phep toan so sanh tra về gia tri kiểu boolean:

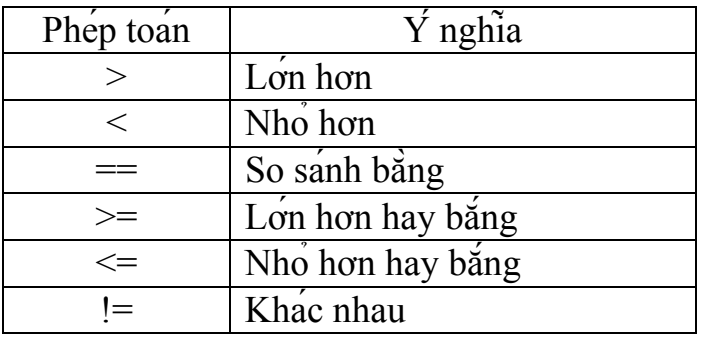

## **d. Toán tử or, and và mod**

 Toán tử **or** được ký hiệu bởi 2 dấu || thể hiện phép **hoặc** thường sử dụng trong biểu thức điều kiện.

 Toán tử**and** được ký hiệu bởi 2 dấu && thể hiện phép **và** thường sử dụng trong biểu thức điều kiên.

Toan tư mod được ký hiệu bởi dấu % để lấy kết qua phần dư của phép chia.

**Chú ý:** Giống như java, để gộp nhiều câu lệnh đơn lại thành một câu lệnh ghép ta có thể sử dụng cặp dấu ngoặc móc  $\{\}$ .

# **3. Các sự kiện xử lý trên trang html của bạn**

Phần nay noi một số thu thuật xử lý kich hoạt các sự kiện về mouse như: di chuyển mouse trên đối tượng, click mouse vào đối tượng…

a. **Sự kiện onClick():** Sự kiện này được xảy ra khi bạn kích chuột phải vào đối

tượng.

```
 Ví dụ: <a href="http://www.vnn.vn" onClick="alert('hello');" >
            hay 
            <input type="submit" onClick="javascript:closeWindow()"> 
với hàm closeWindow() được viết như sau:
                  function closeWindow()
                   {
                     top.window.close(); 
                   }
```
**b**. **Sự kiện onMouseOver():** sự kiện này xảy ra khi ta di chuyển chuột lên một đối tương liên kết nào đó.

**c. Sự kiện onMouseOut():** sự kiện này xảy ra khi ta di chuyển chuột ra ngoài một đối tương liên kết nào đó.

**d. Sự kiện ondblclick**() Sự kiện này được xảy ra khi bạn kích đôi chuột phải vào đối tượng.

**e. Sự kiên onmousedown**() Sự kiện này được xảy ra khi chuột phai được nhấn xuống trên đối tượng.

**f. Sư kiên onmouseup**() Sư kiên này được xảy ra khi chuột phai được nha ra trên đối tượng.

### *Chú ý: Các Sự kiện onkeypress(), onkeydown(), onkeyup() được xảy ra khi ta nhấn một phím, nhấn xuống hay nhả phím khi ta chọn đối tượng đó.*

### **Ví dụ:**

<a href="#" onMouseOver="alert('inside object');" onMouseOver="alert('outside object');" onClick="alert('click');return false;" > try </a>

### **h. Thay đổi màu nền**

Để thay đổi màu nền của trang html ban có thể sử dụng:

window.document.bgColor='red';

### $V<sub>i</sub>$  du:

 $\leq$ a href="#" onClick=" var bgcolor=prompt('input color',''); window.document.bgColor=bgcolor; return false;"> change background  $\langle a \rangle$ 

### **i. Nạp ảnh nền và cách thay đổi ảnh nên**

Để nap một anh nền cho trang html, ban cần khai bao trong the  $\leq$ img> như sau: *<img scr="beyeu.gif" name="mypic">*

Để có thể thay đổi anh nền khi ban click vào đối tượng, ban phai đặt tên cho anh nền trong the <img> hiện tại giống như: **name="mypic"** sau đo ban có thể làm cho anh nền thay đổi khác khi click chuột vào liên kết:

 $Vi$ <sup> $d$ u:</sup>

*<a href="#" onClick=" window.document.mypic.scr="emyeu.bmp"; return false;"> change picture </a>*

# **Bài tập cũng cố**

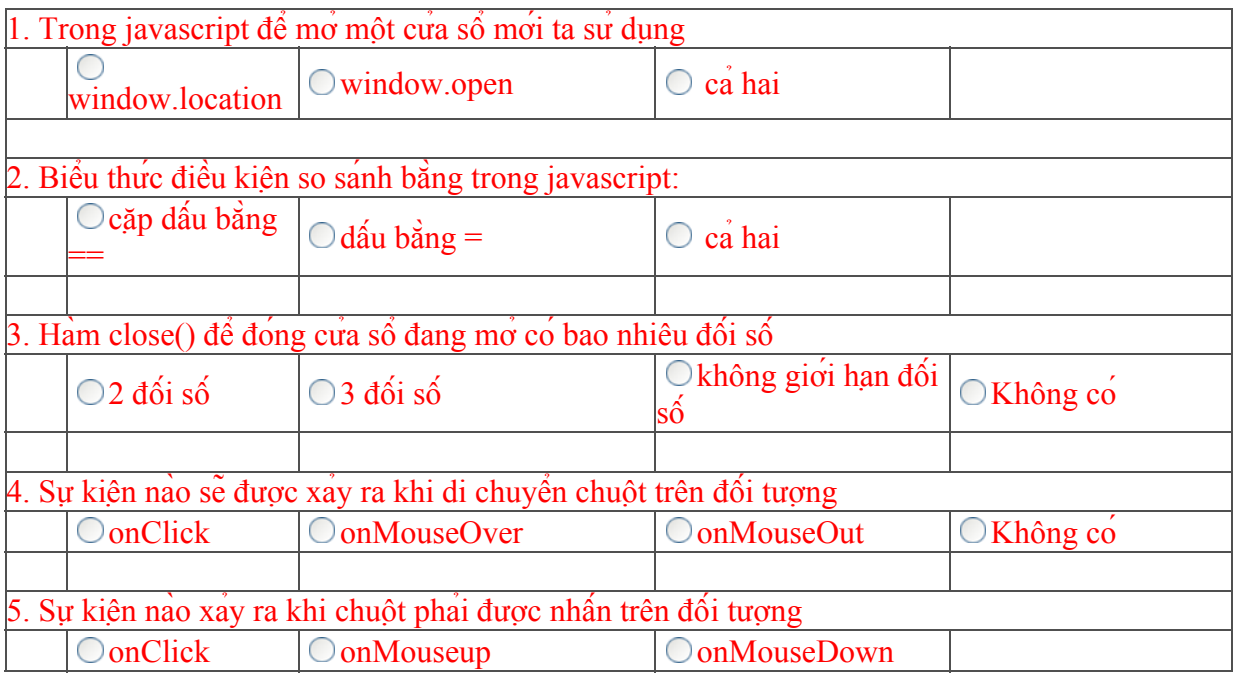

Xem kê<sup> $t$ </sup> qua $\vert$ 

### **6. Nhập và nhận lại thông tin từ các biểu mẫu**

Biểu mẫu là sự thiết kết, nơi kết hợp nhiều những đối tượng lên trên một trang html cua ban dung để nhập/xuất giá tri vao/ra. Các đối tượng đo bao gồm: Textfield, checkboxes, radio button, select, textarea…

### **a. Cách đặt tên cho các đối tương trong biểu mẫu**

Để try cập đến các đối tựơng trong biểu mẫu, bạn cần phai đặt tên cho các đối tượng trong biểu mẫu đó,

Qui tắc đặt tên cho các đối tượng giống như đặt tên cho biến, đặt tên hàm, tên không co´ khoang trông. Tên cua cac đôi tượng được xac đinh trong từ khoa name cua cac the cu thể.

 $V_1'$  du:  $\langle \text{input type} = \text{``submit'' name} = \text{``OK''>}$  <input type="text" name="T1"> OK: la tên cua nut submit T1: la tên cua TextField

### **b. Đọc và thiết lập giá trị cho các phần tử**

*+ Đọc và thiết lập giá trị cho các trường văn bản:*

Để thiết lập giá tri hay nhân lại giá tri từ các trường văn bản ban phai truy cập đối các đối tượng đó theo cú pháp sau:

#### **window.document.formname.objectname.value**

Trong đo formname la tên cua form được xác định trong the <form> thường đặt  $\dot{\sigma}$  dong đầu tiên cua phần <br/>body>

 $V_1$ <sup>i</sup> du: <form name="myform">

objectname: la tên cua đối tượng văn ban cần truy cập.

Để gàn giá trị cho trường văn bản đó ban viết như sau:

### **window.document.formname.objectname.value**="giá trị";

Để nhân lại giá tri từ các trường văn ban ban viết:

**var st**=**window.document.formname.objectname.value**;

### $Vi$ <sup> $d$ u:</sup>

```
<script language="JavaScript">
      function docong() { 
      var a=document.form.T1.value;
      var b=document.form.T2.value;
      document.form.T3.value=a+' + '+b+' =:
      document.form.T4.value=a*1+b*1;
      }
      function clearS() {
            document.form.T3.value="";
            document.form.T4.value="";
            window.status="Hay nhap lai cho a va b ";
             return true;
      }
</script>
```
### **Trong phần body viết như sau:**

#### <form name="form" >

```
\leqinput type="text" name="T1" size="10">    \leqinput type="text"
  name="T2" size="10">   
  \leinput type="text" name="T3" size="5" disabled>
  <input type="text" name="T4" size="11">
  <b><a href="" onMouseOver="docong();return true;" onMouseout=" clearS();return
  true;">+</b>
</form>
```
**Chu** y: Cach nhân va nhân lấy gia trị cho cac vung văn ban textarea cung thực hiện tương tự các trường văn bản **textField**.

### *+ Đọc và thiết lập giá trị cho các hộp kiểm tra:*

Thuộc tinh **checked** của đối tượng hộp kiểm tra co thể xác đinh hộp đo co được chon hay không và ta cũng có thể thiết đặt thuộc tinh cho các hộp chọn này:

Cách thao tac trên trên cac đối tượng này như sau:

### **window.document.formname.objectname.checked**

Trong đó formname và objectname là như trên.

**Vi** du: để xem một hộp kiểm tra co được chon hay không ta viết như sau:

#### **if(window.document.formname.objectname.checked==true)**

Và ta co thể gan cho hộp kiểm tra đo đang ở chế độ được chon ta co thể viết:

#### **window.document.formname.objectname.checked=true;**

**Chu** y: Nếu ta không xác định tên cho tập hợp các hộp kiểm tra checkbox, ta có thể xác định hộp kiểm tra nào được chọn có thể truy cập thông qua phương thức **elements** truy cập đến chỉ số của phần tử nào đó trong hộp kiểm tra. Ban có thể tham khảo vi dụ về phần này trong phần mang  $\dot{\alpha}$  muc tiếp theo.

### *+ Đọc và thiết lập giá trị cho các hộp chọn lựa:*

Vì tất ca các hôp chon lựa trong cung môt nhóm có cung môt tên, do đó để nhân biết hộp nao được chon javaScript sẽ cho phép xác định các phần tử của hộp chon lựa thông qua chi số phần tử của nó.

Vi du môt nhom co 4 hôp chon lưa, nhom đo co tên là radioname thì luc đo ta co thể truy cập đến mỗi hộp chọn lựa thông qua chỉ số của nó, chỉ số phần tử được xác định bắt đầu từ 0.

Việc kiểm tra lấy lại trạng thai hộp chon lựa co thể được thực hiện theo cu phap sau: **if(window.document.formname.objectname[i].checked)**

hay ta co $\phi$  thể gan gia tri cho hộp lựa chon như sau:

**window.document.formname.radioname[0].checked=true;**

### + Đọc và thiết lập gia trị cho các menu thả xuống và danh sách cuộn:

Ban co thể đọc va thiết lập giá trị chon cho menu tha xuống và danh sach cuộn giống như hộp kiểm tra hay hộp chon thông qua chỉ số phần tử của no:

**Vi** du: <form name="myform">

<select name="selectlist" >

```
\leqoption value="male" >
  \leqoption value="female" >
 </select>
```
</form>

Luc đo ta co thể biết menu tha xuống nao được chọn thông qua chỉ số của no như sau:

if(window.document. myform.selectlist.options[0].checked==true)

{alert("this is boy"); }

Ngoài ra ta co thể xác đinh được phần tử nào được chọn thông qua phương th selectedIndex, phương thức này sẽ trả về chỉ số phần tử được chon trong menu thả xuống, cách viết như sau:

var num = window.document.myform.selectlist.selectedIndex;

Ta cũng có thể lấy lại giá trị từ phần tử nào đó được chọn trong menu tha xuống thông qua phương thức value như sau:

var num = window.document.myform.selectlist.selectedIndex;

var val = window.document.myform.selectlist.options[num].value;

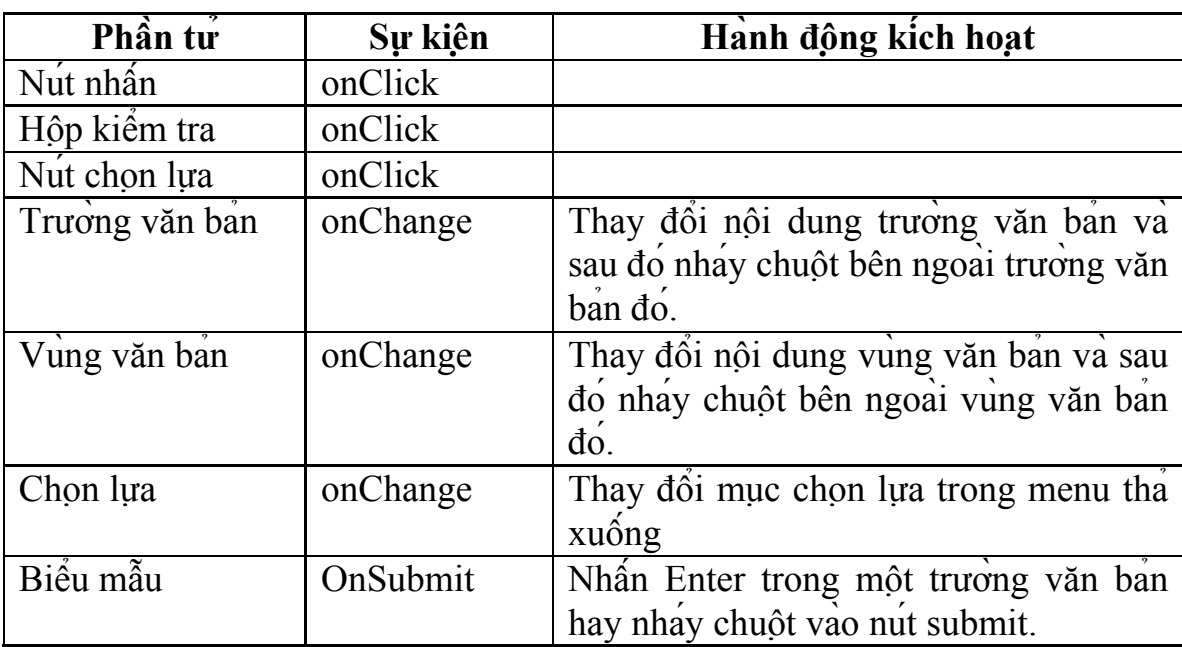

 $+Xi'$ iv các sư kiên bằng cách dùng các phần tử của biểu mẫu

## **Ví dụ:**

 <form name= "my" onSubmit= "window.location= window.document.my.T1.value; return false;" >

 $\langle \text{input type} = \text{"text" name} = \text{"T1" value} = \text{"http://">}$  <input type="submit" value="go there"> </form>

Sau đây là một vi dụ sử dụng menu tha xuống như một công cụ mở một trang mới theo đia chỉ cho săn:

```
<script language="JavaScript">
```

```
function doit(site) 
       { window.location=site; 
       }
</script>
```
Sau đo viết trong phần  $\langle$ body $\rangle$  như sau:

```
 <form name="lam">
```
<select name="sel" onChange= "doit(this.options[this.selectedIndex].value);"  $>$ 

```
\alpha < option value="http://www.vnn.vn"> Trang thông tin việt nam
```

```
<option value="http://www.w3c.org"> Trang Công nghệ IBM
```

```
<option value="http://www.tegosoft.com"> Microsoft learning
```

```
<option value="http://www.sun.ibm.com"> Java
```
</select>

Chu y: vì ta gọi trực tiếp trong đối tượng select, thừ khoa this co thể thay thế cho đối tượng hiện hành này:

Ta co thể thay thế từ this này với cụm từ thường dùng:

*window.document.lam.sel*

# **Bài tập cũng cố**

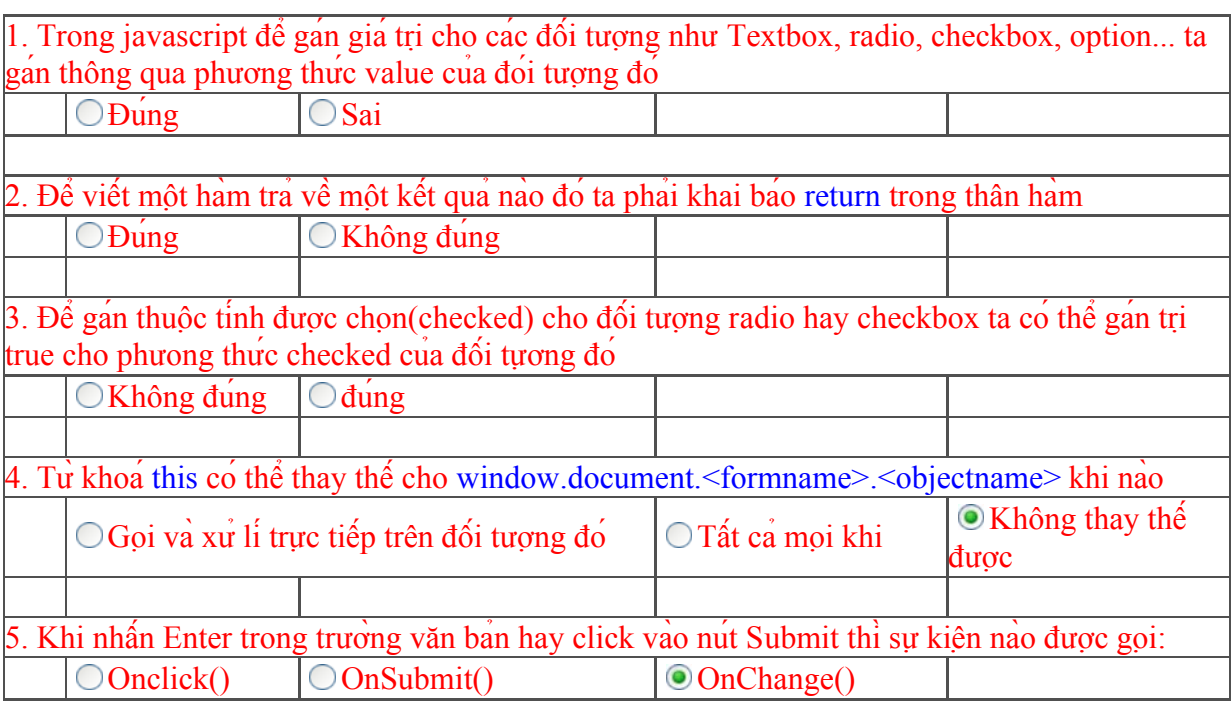

Xem kết quả

## **9. Xử lý chuỗi**

**a. Các phương thức kiểm tra xử lý chuỗi**

+ **indexOf**(s): Tra về vi tri cua chuỗi s trong chuỗi me tinh từ đầu chuỗi

+ **lastIndexOf**(s): Tra về vi tri cua chuỗi s trong chuỗi me tinh từ cuối chuỗi trơ vềđầu chuỗi.

 $+$  **charAt**(i): Tra về ki tự tại vi tri thứ i của chuỗi.

+ **substring**(m,n): Trả về một chuỗi con lấy từ chuỗi mẹ tại vị trí m, lấy n kí tự.

```
+ split(s): Cắt chuỗi me thành nhiều chuỗi con với ký tự ngăn cách các chuỗi là s,
tri tra về cua hàm này là môt mang cac chuỗi con.
```
### Ví dụ:

```
<html><head>
      <script language="JavaScript">
      <!-.function validdate(s){
      if (s.split("/"). length = = 3)
      { var d= s.split("/")[0];
            var m= s.split("/")[1];
            var y= s.split("/")[2];
            alert("Hom nay la ngay "+d+" thang "+m+" nam "+y);
      }
      else alert("invalid date");
      }
      -->
      </script></head><br/>body>
      <form name="form">
      \leinput type="text" name="t1" value ="0" size="20">
      <input type="button" value="Kiem tra" size="20"
onClick="validdate(window.document.form.t1.value);">
      </form></body></html>
```
### Bạn cần chu y thuộc tinh maxlength, disabled, checked cua đối các tượng text, *button, radio, checkbox trong form.*

 $Vi$ <sup> $du$ </sup>:

```
\leinput type="text" name="t1" maxlength ="10" size="20">
<input type="button" value="See Hidden" disabled>
<input type="radio" name="Hidden" checked>
<input type="text" name="t2" disabled size="20">
```
### b. Chương trình ví dụ:

### Sau đây là một số hàm mẫu để xư lý dữ liệu khi nhập vào từ một số đối tượng:

 $+$  Hàm kiểm tra dữ liệu nhập vào từ một TextField có đúng theo qui đinh hay không. \*\*\*\*\*\*

```
// ham: validString
\frac{1}{2} form -- Tên form
// object -- Tên đối tương
// lenMax -- Độ dài lớn nhất
\frac{1}{2} lenMin -- Độ dai nho nhất
// space -- Cho phép chuỗi chứa khoảng trống hay không (0- cho phép; 1- không)
// require -- Cho phep hay không cho phep bo qua (0- cho phep; 1- không)
function validString(form, object, lenMax, lenMin, space, require){
 var tmp, tmp2, msg;
 \text{tmp2} = " "msg = ""tmp = document.formatform).all(object).value;len1 = tmp.length;if (require == 1) {
  if (len1 < 1) {
                    msg = 'Invalid';a lert(msg);
    document.forms(form).all(object).focus();
    return false;
  \}\mathcal{E}if (lenMax != lenMin) {
  if (len1 > lenMax) {
    msg = 'Invalid' + lenMax;alert(msg);
    document.forms(form).all(object).focus();
    return false:
   }
  if (len! < lenMin)msg = 'Invalid' + lenMin;a lert(msg);
    document.forms(form).all(object).focus();
    return false:
  ₹
 \mathcal{E}if (space == 1) {
  for(i=0; i<len1; i++){
    if (tmp.charAt(i) == tmp2)msg = 'Invalid';a lert(msg);
```
9

```
 document.forms(form).all(object).focus();
      return false;
     }
 } 
 }
  return true; 
}
```
### **10. Cookie và HTML động**

### **a. Cookie**

Là một mẫu thông tin mà khi ban truy cập vào một website no sẽ tao ra và được lưu lai dưới đia cứng của người sử dung.

#### **+ Thiết lập một cookie**

Ta thiết lâp cookie cho document bằng cach:

### **document.cookie= <chuỗi cookie>**

Sau đo la sử dụng ham escape $()$  để mã hoa $'$  cookie cho ban:

### **Ví dụ:**

```
 function setcookie()
```

```
{
var name= prompt("Input your name ","");
var cookiename="username="+escape(name);
document.cookie=cookiename;
}
```

```
 + Đọc một cookie
```
Ta sử dụng hàm unescape() giải mã cookie của ban:

### **Ví dụ:**

```
function readcookie()
{
var thecookie= document.cookie;
var cookiename= thecookie.split("=");
var name= cookiename[1];
 name=unescape(name);
 alert("your name: "+name);
}
```
## **b. HTML động và khái niệm cơ bản về CSS.**  $+$ **The DIV**

The nay cho phep người dung có thể đinh vi một the HTML bất kỳ vi tri nao trên trang cua ban. Đây la cach lam cho trang web cua ban đông, co thể thấy hình anh di chuyển được trên màn hình.

### **Ví dụ:**

```
function movediv(which) {
          var thediv;
          if (window.document.all)
               { thediv=window.document.all.mydiv.style;
 }
```

```
 else if(document.layers)
{z} thediv=window.document.mydiv;
                     }else
\{ alert("xin chao");return;
 }
        thediv.left=parseInt(thediv.left)+10*(Math.random()*10-5);
       thediv.top=parseInt(thediv.top)+10*(Math.random()*10-5);
        }
```

```
Sau đo trong phần \langle \text{body} \rangle ban viết như sau:
       <body onClick="movediv()">
```
### **11. Một số phương thức thường dùng:**

#### **a. applet**

Tất ca moi applet trên trang được lưu vào mang thông qua cach truy câp như sau: window.document.applets[];

Để kich hoạt no ta sử dung phương thức start() và để tắt no ta sử dung phương thức  $stop()$ .

**Ví dụ:** window.document.applets[0].start();

### **b. Area**

Cac the area được lưu trong mang sau:

window.document.links[];

Mỗi Area được lưu như một đối tượng và ta có thể truy câp nó như những đối tượng khác.

## **Một số phương thức thông dụng:**

+ **confirm**(): Se đưa ra môt câu thông bao và Tra về tri true hay false nếu người dung chon **YES** hay **NO**.

+ **toUpperCase**(): Chuyển một chuỗi thành chuỗi chữ hoa.

+ **toLowerCase**(): Chuyển một chuỗi thành chuỗi chữ thường.

+ focus(): Sẽ di chuyển con tro đến đối tượng mà ta thiết đặt focus(), thường sử dụng trong việc kiểm tra lỗi và yêu cầu người dung nhập lai.

+ **history**.**back**(): Trở lại trang trước đó.

+ **eval**(s): Đinh giá tri cua một biểu thức.

+ **bgColor**(): Thiết đặt màu nền.

+ **concat**(): ghép nối chuỗi.

 $V_1$ <sup>i</sup> du: function setcolorbg ()

{ window.document.bgColor="#008800"; return false;

**c. Các hàm toán học:**

*+ abs()*

- *+ acos() + asin() + atan() + cos() + exp() + log()*
- *+ max(a,b)*
- *+ min(a,b)*
- *+ pow(e,x)*
- *+ random() + round()*
- *+ sin()*
- *+ sqrt()*
- *+ tan()*

# **Bài tập cũng cố**

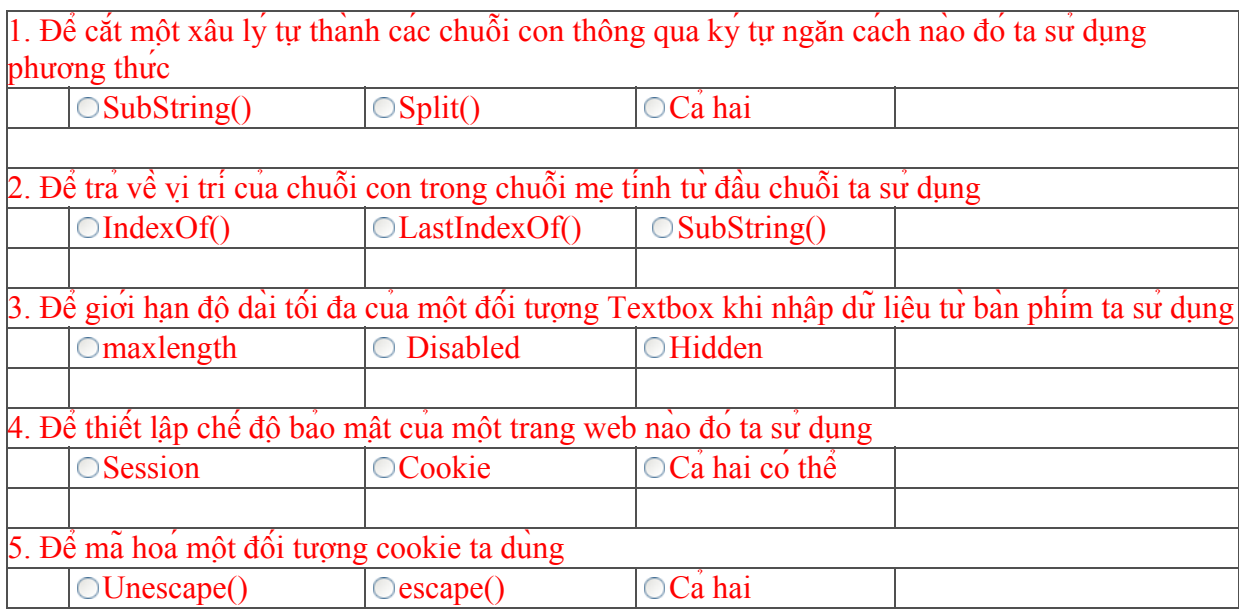

Xem kê<sup>'t</sup> qua<sup>'</sup>

# TỔNG QUAN VỀ NGÔN NGỮ LT WEB

# CÔNG CU LÂP TRÌNH WEB HIÊN NAY

- **MS(ASP, ASP.NET)**
- **JAVA SUN (JSP, SERVLET)**
- **PHP**

# **CÁC THUẤT NGỮ CƠ BẢN**

- **HTTP: Hypertext Transfer Protocol**
- **FTP: File Transfer Protocol**
- HTML: HyperText Markup Language(DHTML, XHTML)
- **XML: eXtensible Markup Language**
- **CSS: Cascading Style Sheets**
- **JAVASCRIPT: (Multi Web Server Service)**  $\blacksquare$
- **VBSCRIPT: (only MS Web Server Service)**  $\blacksquare$
- **ASP: Active Server Pages** ä,
- **JSP: JAVA Server Pages**
- **CGI: Common Gateway Interface** ä.
- **PWS: Personal Web Server** u.
- **IIS: Internet Information Services**
- **DOMAIN NAME**
- **HOSTING**
- **POST**

Một số đối tượng WEB

- **FLASH**
- **APPLET**
- **CSS**

Trong điều kiên và giới han của môn học này, chúng ta sẽ được nghiên cứu ngôn ngữ lập trình JAVASCRIPT và ASP.

Phần JAVASCRIPT đã được giới thiệu trên Nội dung cụ thể của NNLT ASP:

Bài 1: Tổng Quan về NNLT ASP Bài 2: CÁC THÀNH PHẦN CƠ BẢN **Bài 3: CÁC CẤU TRÚC ĐIỀU KHIỂN Bài 4: XÂY DƯNG ỨNG DUNG TRONG ASP** Bài 5: HẾ QUẢN TRỊ CSDL - SQL

Bài 6: KẾT NỐI CSDL - ADO<br>Bài 7: PHÂN TÍCH VÀ THIẾT KẾ HTTT QUẢN LÍ.

# **BÀI 1: GIỚI THIỆU VỀ ASP**

# **1. GIỚI THIỆU VỀ ASP.**

ASP (Active Server Pages) là một môi trường lập trình cung cấp cho việc kết hợp HTML, ngôn ngữ kịch bản (Scripting) như VBScript, Javacript, và các thành phần được viết trong các ngôn ngữ nhằm tạo ra một ứng dụng Internet mạnh mẽ và hoàn chỉnh.

### **2. ASP file là gì?**

File được tạo với phần mở rộng .ASP. Trong file này chứa các thẻ HTML, Các kịch bản Scripting như VBSCript, JavaScript hay các lời gọi đến các components(Như DLL và ActiveX control)

Các script của ASP được nằm trong cặp thẻ  $\leq$ %........... %>

Khi cần sửa đổi các file ASP ta chỉ cần ghi lại trên server thôi. Vào nhưng lần sau khi trang A được gọi, các Script trong file ASP tự động biên dịch lại.

Công nghệ ASP được xây dưng trực tiếp bên trong ; IIS(WinNT, 2000, XP), Personal Webserver.

# **3. ASP làm việc như thế nào ?**

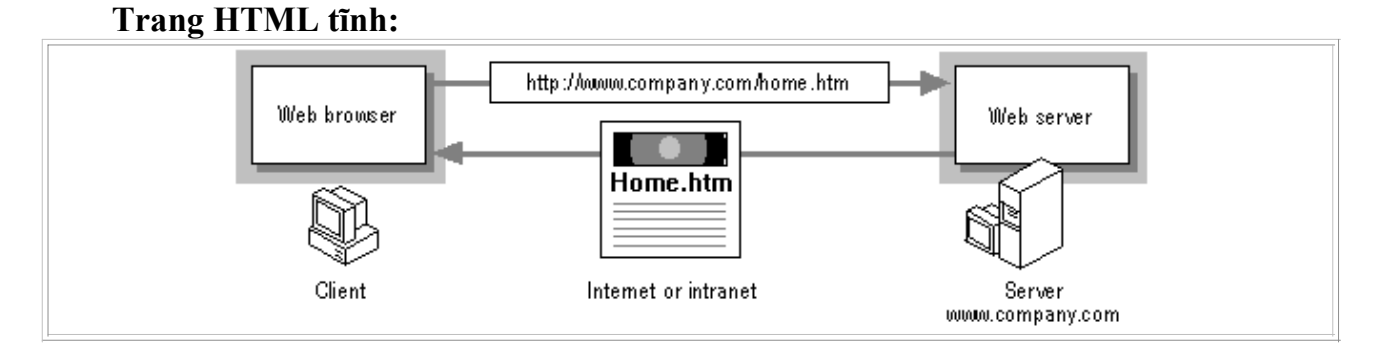

### **Trang web động (Dynamic):**

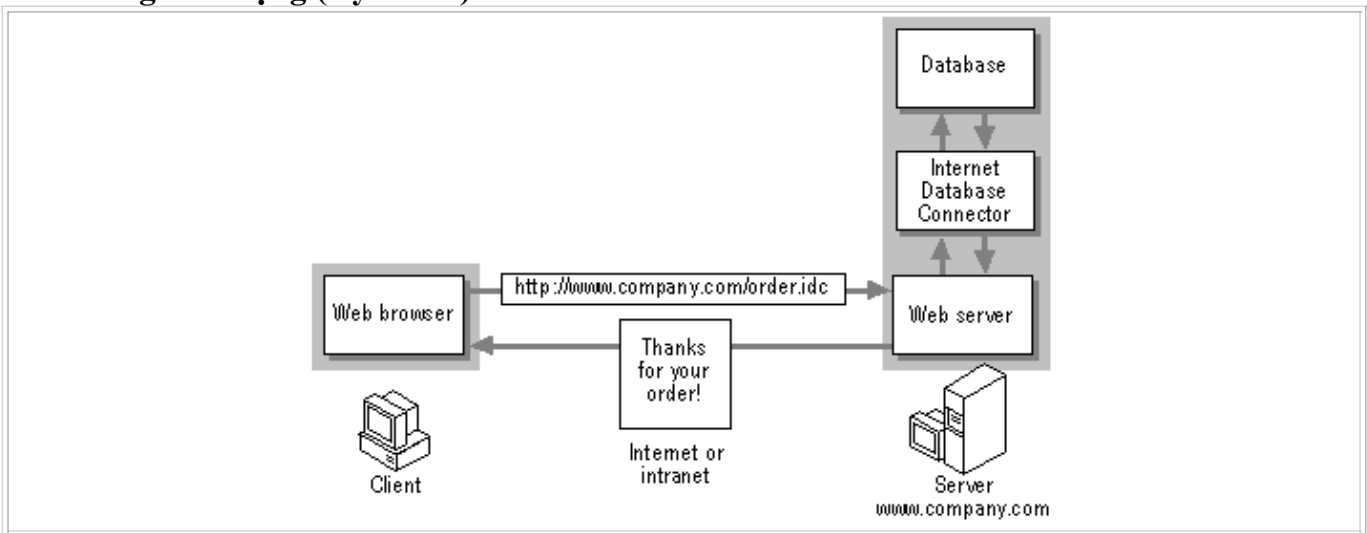

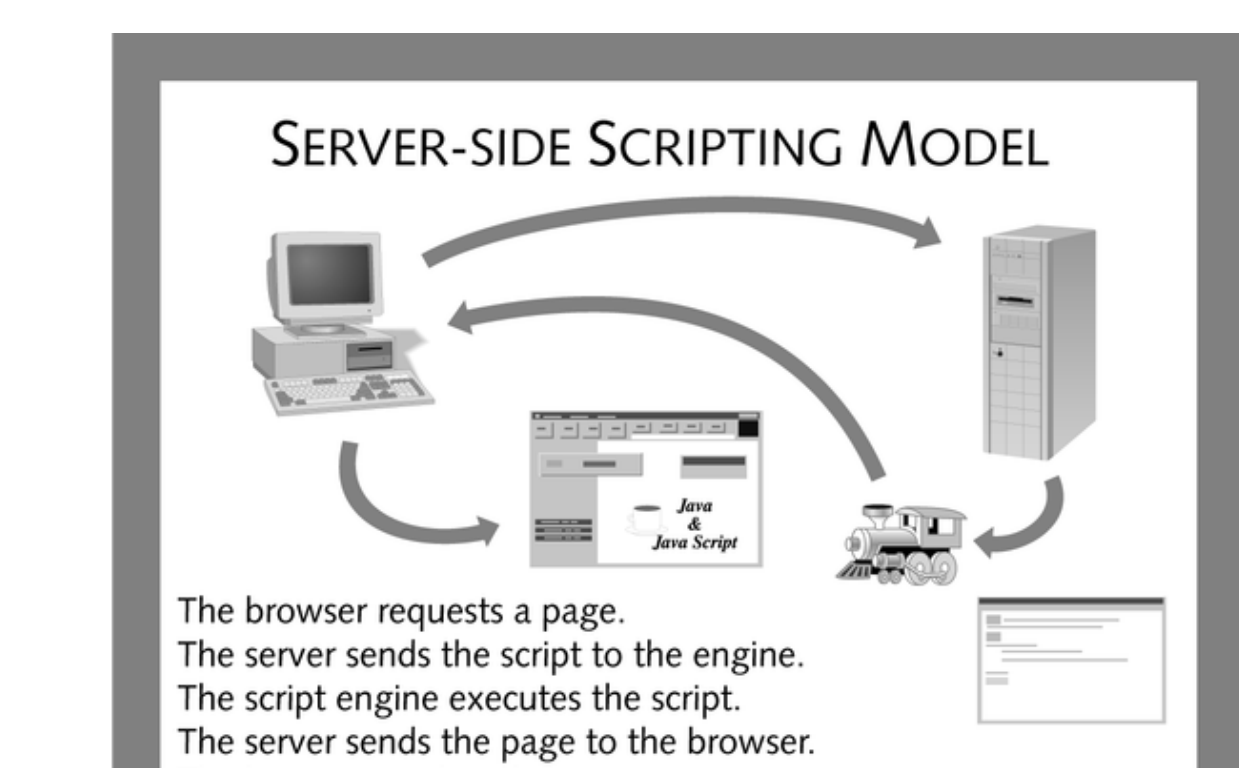

Figure 2-4 The server-side script model

The browser renders the page.

### **4. Giới thiệu về IIS - Internet Information Server.**

#### **a. IIS là gì?**

Microsoft Internet Information Server là một ứng dụng server chuyển giao thông tin bằng việc sử dụng giao thức chuyển đổi siêu văn bản HTTP

#### **b. IIS có thể làm được gì?**

- Ø Xuất bản một Home page lên Internet.
- Ø

Tạo các giao dịch thương mại điện tử trên Internet( Quá trình giao dịch, đặt hàng…)

 $\varnothing$ 

Cho phép người dùng từ xa có thể truy xuất Cơ sở dữ liệu (Data Base Remote Access)

# 5. IIS hoạt động như thế nào ?

Web, về cơ bản thực sự là một hệ thống các yêu cầu (Request) và các đáp ứng (Response). IIS phản hồi lại các yêu cầu đòi thông tin của Web Browser. IIS lắng nghe các yêu cầu đó từ phía Users trên một mạng sử dụng WWW.

## **6. Cài đặt IIS.**

Thực hành trên máy

# 7. Ví dụ về file ASP.

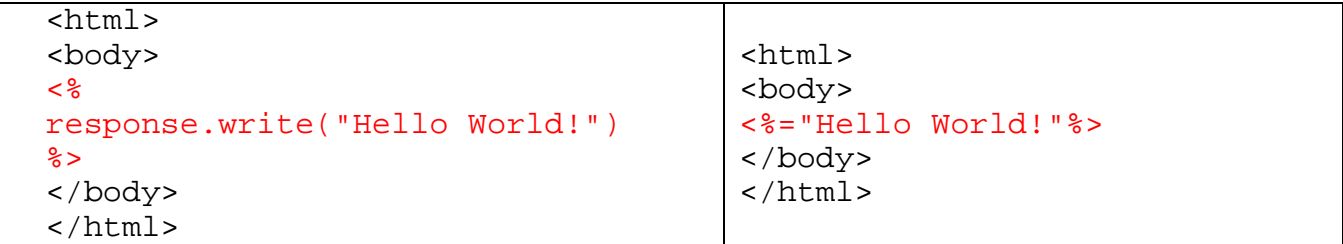

# **BÀI 2: LẬP TRÌNH VỚI ASP**

### **1. Khai báo biến.**

- Không bắt buộc nhưng nên khai báo để kiểm soát và bắt lỗi.
- Nên sử dụng <% Option Explicit %> ở ngay đầu mỗi tệp ASP.
- Cú pháp: **Dim biến 1, biến 2…**
- Để khai báo mảng:
	- 1. Dim a(10) : chỉ số chạy từ 0->10 do đó có 11 phần tử.
	- 2. Khi khai báo nên sử dụng các tiền tố:

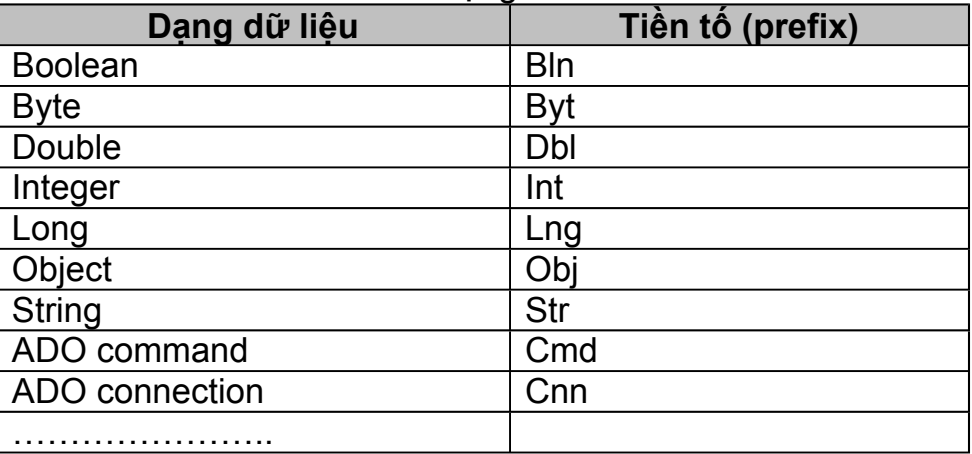

## **Ví dụ:**

<html>

<body>  $<\frac{9}{6}$ dim name name="Donald Duck" response.write("My name is: " & name)  $\frac{9}{6}$ </body> </html>

# **2. Khai báo hằng số.**

CONST tên hằng= giá trị

## **3. Các đối tượng xây dựng sẵn trong ASP.**

Trong ASP có 5 đối tượng phục vụ cho việc sử dụng toàn bộ.

- + **Request:** Lấy thông tin từ User
- **+ Response:** Gửi thông tin từ Server tới User.
- **+ Server:** Dùng để điều khiển IIS

**+ Session:** Dùng để lưu trữ các thông tin như các cài đặt, thay đổi cho một phiên làm việc hiện thời của User.

**+ Application:** Dùng để chia sẻ các thông tin cấp ứng dụng và điều khiển các thiết lập cho toàn bộ quá trình chạy ứng dụng

### **1. Các cấu trúc điều khiển. A. CẤU TRÚC ĐIỀU KIỆN IF..THEN..ELSE..IF** Cú pháp: <% If <Điều kiện 1> then <Các câu lệnh> Else If <Điều kiện 2> then <Các câu lệnh> End if End if  $\frac{0}{0}$ **Ngoài ra có thể sử dụng cấu trúc IF.. THEN. . . . ELSEIF. . . END IF**

 $<\frac{9}{6}$ 

 If <Điều kiện 1> then <Các câu lệnh 1> ElseIf <Điều kiện 2> then <Các câu lệnh 2> Else <Các câu lệnh 3>

End if

 $\frac{0}{0}$ 

#### **B. CẤU TRÚC LỰA CHỌN SELECT CASE…END SELECT Cú pháp:**

 $<\frac{9}{6}$ 

 Select Case <tên biến> Case <giá trị 1> <Nhóm lệnh 1> Case < giá trị 2> <Nhóm lệnh 2> Case < giá trị n> <Nhóm lệnh n> Case Else

<Nhóm lệnh n+1>

 $\frac{0}{0}$ 

*Ví dụ: Hiện ngày giờ trên máy chủ và cho biết hôm nay là thứ mấy?* **C. CẤU TRÚC LẶP TUẦN TỰ FOR…NEXT.**

Dùng để lặp với số lần đã biết, tuy nhiên ta có thể ngắt bằng lệnh EXIT

FOR.

**Cú pháp:** <%

```
 FOR <tên biên>=<giá trị đầu> TO <giá trị biến> STEP <bước nhảy>
  NEXT
\%
```

```
VÍ DỤ:
<html> 
<body> 
<% 
Dim famname(5),i 
famname(0) = "Jan Egil" 
famname(1) = "Tove" 
famname(2) = "Hege" 
famname(3) = "Stale" 
famname(4) = "Kai Jim" 
famname(5) = "Borge" 
For i = 0 to 5 
    response.write(famname(i) & "<br />") 
Next 
%>
</body> 
</html>
```

```
D. CÁC CẤU TRÚC LẶP .
        D.1 DO WHILE….LOOP.
              Cú pháp: 
               <\frac{6}{6} Do while <điều kiện>
                                <Các câu lệnh>
                        Loop
             % > D.2 WHILE….WEND.
              Cú pháp: 
               <\frac{9}{6} While < điều kiện >
                                <Các câu lệnh>
                       Wend
             \frac{0}{0} D.3 DO….LOOP UNTIL
              Cú pháp: 
               <\frac{6}{6} DO 
                          <Các câu lệnh>
                        Loop until <Điều kiện>
             \frac{0}{0}
```
**E. CÁC VÍ DỤ .**

### **2. Một số hàm hữu dụng trong ASP**.

- **A. Các Hàm xử lý văn bản**
	- i. **TRIM(xâu as string):** Bỏ khoảng trắng hai đầu kí tự
	- **ii. LEFT(Xâu as string, n as interger):** Lấy bên trái xâu n kí tự.
	- **iii. RIGHT(Xâu as string, n as interger):** Lấy bên phải xâu n kí tự.
	- **iv. LCASE(Xâu as string) : Chuyển xâu về chữ thường**
		- **v. UCASE(Xâu as string) : Chuyển xâu về chữ hoa**

 **vi. MID(xâu as string, n1, n2): Lấy n2 kí tự trong xâu bắt đầu từ vị trí n1.**

- **vii. CSTR(Biến): Hàm chuyển đổi biến thành kiểu string**
- viii. **Hàm JOIN/SPLIT(Xâu as string, kí tự ngăn cách):**

**Sẽ Nối/Cắt xâ**u thành một/nhiều đoạn bằng cách xác định kí tự ngăn cách ở trên và cho các đoạn đó lần lượt vào một mảng.

**Ví du:** <% **x="Hà nội;Hải phòng; TPHCM"**

 **y=split(x,";")**

 **Response.write y(0)**

 $\frac{0}{6}$ 

- **B. Các hàm xử lý số.**
	- i. **SQR(n):** Căn bậc hai của n
	- ii. **INT(n) :** Lấy phần nguyên n
	- iii. **MOD :** Phép đồng dư
	- iv. **Toán tử \ :** Chia nguyên
	- v. **Round(số, n) :** Làm tròn số với n chữ số thập phân
	- vi. **RND():** Trả về số ngẫu nhiên bất kì trong khoảng [0,1]
- **C. Các hàm về ngày tháng thời gian.**

# **BÀI 4: XÂY DỰNG ỨNG DỤNG ASP.**

### **1. Các thẻ HTML.**

**Cần xem lại các tag HTML đặc biệt là: FORM(name, method, action…), INPUT(TEXT, BUTTON, SUBMIT…), CHECKBOX, RADIO, OPTION….**

**Mỗi thẻ TAG HTML phải được xác định tên của nó(name), giá trị của nó(value), và các thuộc tính khác.**

#### **Ví dụ: <INPUT TYPE=TEXT NAME=T1 VALUE=TH** *READONLY***>**

#### **2. Thẻ FORM.**

Trong một trang có thể có nhiều FORM, mỗi form xác định một tập các hoạt động của nó, form phải được đặt 1 tên(name), trong mỗi form có thể có nhiều đối tượng như TEXTBOX, BUTTON, SUBMIT, OPTION……..

Mỗi **form** có phương thức(**Method**) chuyển dữ liệu(nhận hay gửi dữ liệu nó bao gồm 2 phương thức **GET** hay **POST**), và phải xác định chuyển dữ liệu đến đâu thông qua **ACTION**, vì vậy để khai báo **Form** thông thường chúng ta phải khai báo như sau:

### **<FORM NAME=formname METHOD=get/post ACTION=url>**

#### *Ví dụ:*

#### *Cho form sau gồm Textbox có tên là T1*

```
<form name=lam method="get" action="simpleform.asp"> 
First Name: <input type="text" name="T1" /> 
br />
<input type="submit" value="Submit" /> 
</form>
```
Để nhận lại dữ liệu ta có thể sử dụng 1 trong 2 cách sau: **Request.QueryString** hoặc **Request.Form.**

#### *\* Sử dụng Request.QueryString*

Lệnh **Request.QueryString** thường đi kèm với form sử dụng phương thức GET ( method="get"). Thông tin gửi từ Form có phương thức GET sẽ được hiển thị trên thanh address bar của trình duyệt và nó bị giới hạn bởi thong tin được gửi(như số đối số, giá trị dữ liệu…).

Nếu bạn nhập giá trị cho T1 là DONGA thì trên thanh địa chỉ sẽ hiển thị như sau:

**http://maychu1/05TH1a/06th0010/simpleform.asp?T1=DONGA**

Giả sử ta có file ASP có tên "simpleform.asp" chứa đoạn mã sau:

```
<body>
Welcome: 
\approxresponse.write(request.querystring("T1"))
%>
</body>
```
#### Kết quả hiển thị ra màn hình:

**Welcome DONGA**

#### *\* Sử dụng Request.Form*

Câu lệnh Request.Form dung để nhận giá trị từ form với phương thức GET( method="post"). Thông tin gửi từ form với phương thức POST sẽ không bị giới hạn bởi đối số và dữ liệu.

If a user typed "Bill" and "Gates" in the form example above, the URL sent to the server would look like this:

**http://maychu1/05TH1a/06th0010/simpleform.asp**

Giả sử file asp "simpleform.asp" chứa đoạn mã sau:

```
<body>
Welcome 
|<\epsilonresponse.write(request.form("T1"))
%>
</body>
```
Kết quả:

**Welcome DONGA**

### **3. Thẻ INPUT.**

### **4. Tạo vùng nhập liệu.**

#### **5. Tạo COMBO BOX.**

#### **Ví dụ 1: Sử dụng Request.QueryString**  $\text{-}$ html $\text{-}$ <body> <form action="demo\_reqquery.asp" method="get">

```
Your name: <input type="text" name="fname" size="20" /> 
<input type="submit" value="Submit" /> 
</form> 
<\frac{9}{6}dim fname 
fname=Request.QueryString("fname") 
If fname<>" Then
   Response.Write("Hello " & fname & "!<br />>")
    Response.Write("How are you today?") 
End If 
\frac{9}{6}</body> 
</html>
```
### **Ví dụ 2: Sử dụng RADIO**

```
<html><\frac{9}{6}dim cars 
cars=Request.Form("cars") 
\frac{9}{6}<body> 
<form action="demo_radiob.asp" method="post"> 
<p>Please select your favorite car:</p>
```

```
<input type="radio" name="cars" 
<%if cars="Volvo" then Response.Write("checked")%>
value="Volvo">Volvo</input>
<br>str <math>></math><input type="radio" name="cars" 
<%if cars="Saab" then Response.Write("checked")%>
value="Saab">Saab</input>
<br>str /&gt;<input type="radio" name="cars" 
<%if cars="BMW" then Response.Write("checked")%>
value="BMW">BMW</input>
\braket{\text{br}}/>\braket{\text{br}}<input type="submit" value="Submit" /> 
</form> 
<\frac{9}{6}if cars<>"" then 
   Response.Write("<p>Your favorite car is: " & cars & "</p>") 
end if 
\frac{9}{6}</body> 
</html>
```
# **BÀI 5: HỆ QUẢN TRỊ CSDL MS Access 2003**

**CẦN XEM LẠI CÁC KHÁI NIỆM**

### **I. CÁC KHÁI NIỆM CƠ BẢN**

- **1/ Hệ Quản Trị CSDL?**
- **2/ Cơ Sở Dữ Liệu là gì?**
- **3/ Table là gì?**
- **4/ Khóa chính/Primary key?**
- **5/ Khóa ngoại/Foreign key?**
- **6/ Quan hệ/ relationship?**
- **7/ Ràng buộc, tham chiếu dữ liệu/references?**
- **8/ Duy nhất dữ liệu / Unique?**
- **9/ Truy vấn/ query?**

#### **II. SQL - Structure Query Language**

- **1/ Ngôn ngữ định nghĩa dữ liệu**
- **2/ Ngôn ngữ thao tác dữ liệu**

# **Bài 7: KẾT NỐI DATABASE.**

# **1. ADO là gì?**

### **ADO Có thể dung để truy cập DL từ trang web.**

- ADO là công nghệ của Microsoft
- <sup>z</sup> ADO được viết tắt là **A**ctiveX **D**ata **O**bjects
- ADO là một thành phần của Active-X
- ADO tư đông cài đặt khi cài IIS
- ADO là môi trường lập trình giao tiếp với CSDL- database

# **1. Cách truy xuất database bằng ADO trong ASP.**

### **Cách thông thường để truy cập CSDL từ trang web ASP như sau:**

- 1. Create an ADO connection to a database
- 2. Open the database connection
- 3. Create an ADO recordset
- 4. Open the recordset
- 5. Extract the data you need from the recordset
- 6. Close the recordset
- 7. Close the connection

# **2. Tạo kết nối ADO (ADO Connection).**

#### Trước khi truy câp dữ liêu, ban phải thiết lập kết nối đến CSDL đó. Có 02 cách **để thiết lập kết nối.**

### *a/ Kết nối trực tiếp( DSN-less Database Connection)*

Đây là cách đơn giản nhất thường kết nối với Microsoft Access database.

Giả sử bạn có một Database có tên "northwind.mdb" đặt tại thư mục "c:/webdata/", bạn có thể kết nối đến CSDL như sau:

```
\overline{<}set conn=Server.CreateObject("ADODB.Connection") 
conn.Provider="Microsoft.Jet.OLEDB.4.0" 
conn.Open "c:/webdata/northwind.mdb" 
%>
```
### *b/ Kết nối thông qua ODBC(ODBC Database Connection)*

Nếu bạn có ODBC database có tên là "**northwind**" bạn có thể kết nối vào CSDL này như sau:

```
|<\mathcal{E}set conn=Server.CreateObject("ADODB.Connection") 
conn.Open "northwind" 
\approx
```
Với kết nối ODBC connection, Bạn có thể kết nối đến bất kỳ CSDL nào và ở bất kỳ máy nào trong hệ thônga mạng của bạn, miễn là ODBC connection tồn tại.

#### *Cách tạo ODBC Connection với MS Access Database*

- 1. Open the **ODBC** icon in your Control Panel.
- 2. Choose the **System DSN** tab.
- 3. Click on **Add** in the System DSN tab.
- 4. **Select** the Microsoft Access Driver. Click **Finish.**
- 5. In the next screen, click **Select** to locate the database.
- 6. Give the database a **D**ata **S**ource **N**ame (DSN).
- 7. Click **OK**.

### **3. Sử dụng ADO Recordset**

#### Để có thể đọc dữ liệu từ database, đầu tiên dữ liệu phải được nap vào **recordset.**

#### *Cách tạo ADO Recordset*

Sau khi ADO Database Connection đẫ được tạo, tiếp theo ta phải tạo ADO Recordset.

Giả sử ta có database có tên "Northwind", Chúng ta có thể truy cập dữ liệu từ bản "Customers" như sau:

```
\approx
```

```
set conn=Server.CreateObject("ADODB.Connection") 
conn.Provider="Microsoft.Jet.OLEDB.4.0" 
conn.Open "c:/webdata/northwind.mdb" 
set rs=Server.CreateObject("ADODB.recordset") 
rs.Open "Customers", conn 
\approx
```
### *Cách tạo ADO SQL Recordset*

Chúng ta có thể truy cập dữ liệu từ bản "Customers" sử dụng câu lệnh SQL:

```
\approxset conn=Server.CreateObject("ADODB.Connection") 
conn.Provider="Microsoft.Jet.OLEDB.4.0" 
conn.Open "c:/webdata/northwind.mdb" 
set rs=Server.CreateObject("ADODB.recordset") 
rs.Open "Select * from Customers", conn 
%>
```
### *Lấy dữ liệu từ Recordset*

Sau khi recordset được mở, chúng ta có thể lấy dữ liệu recordset.

Chúng ta có thể truy xuất dữ liệu từ bản **Customers** trong CSDL **Northwind** như sau :

```
|<\mathrm{8}set conn=Server.CreateObject("ADODB.Connection") 
conn.Provider="Microsoft.Jet.OLEDB.4.0" 
conn.Open "c:/webdata/northwind.mdb" 
set rs=Server.CreateObject("ADODB.recordset") 
rs.Open "Select * from Customers", conn 
for each x in rs.fields 
    response.write(x.name) 
    response.write(" = ") 
    response.write(x.value) 
next 
%>
```
# **4. Một số ví dụ.**

### *Hiển thị tên Field và giá trị của Field*

Chúng ta có thể truy xuất dữ liệu từ bản **Customers** trong CSDL **Northwind** như sau :

```
<html> 
<body> 
<set conn=Server.CreateObject("ADODB.Connection") 
conn.Provider="Microsoft.Jet.OLEDB.4.0" 
conn.Open "c:/webdata/northwind.mdb" 
set rs = Server.CreateObject("ADODB.recordset") 
rs.Open "SELECT * FROM Customers", conn 
do until rs.EOF 
   for each x in rs.Fields 
     Response.Write(x.name)
```

```
 Response.Write(" = ") 
    Response.Write(x.value & "<br />")
   next 
   Response.Write("<br />") 
   rs.MoveNext 
loop 
rs.close 
conn.close 
%> 
</body> 
</html>
```
#### Kết quả

```
CustomerID = ALFKI 
CompanyName = Alfreds Futterkiste 
ContactName = Maria Anders 
ContactTitle = Sales Representative 
Address = Obere Str. 57 
City = Berlin 
PostalCode = 12209 
Country = Germany 
CustomerID = BERGS 
CompanyName = Berglunds snabbköp 
ContactName = Christina Berglund 
ContactTitle = Order Administrator 
Address = Berguvsvägen 8 
City = Luleå 
PostalCode = S-958 22 
Country = Sweden
CustomerID = CENTC 
CompanyName = Centro comercial Moctezuma 
ContactName = Francisco Chang 
ContactTitle = Marketing Manager 
Address = Sierras de Granada 9993 
City = México D.F. 
PostalCode = 05022 
Country = Mexico
.... 
.... 
....
```
*Hiển thị tên Field và giá trị của Field trong HTML table*

```
\overline{\text{<html>}}<body> 
<\frac{6}{6}set conn=Server.CreateObject("ADODB.Connection") 
conn.Provider="Microsoft.Jet.OLEDB.4.0" 
conn.Open "c:/webdata/northwind.mdb" 
set rs = Server.CreateObject("ADODB.recordset") 
rs.Open "SELECT Companyname, Contactname FROM Customers", conn 
|क्षे>
<table border="1" width="100%"> 
<%do until rs.EOF%> 
    <tr> 
    <%for each x in rs.Fields%> 
        <td><%Response.Write(x.value)%></td> 
    <%next 
    rs.MoveNext%> 
   \langle/tr>
<%loop 
rs.close 
conn.close 
|z\rangle</table> 
</body> 
</html>
```
### Kết quả:

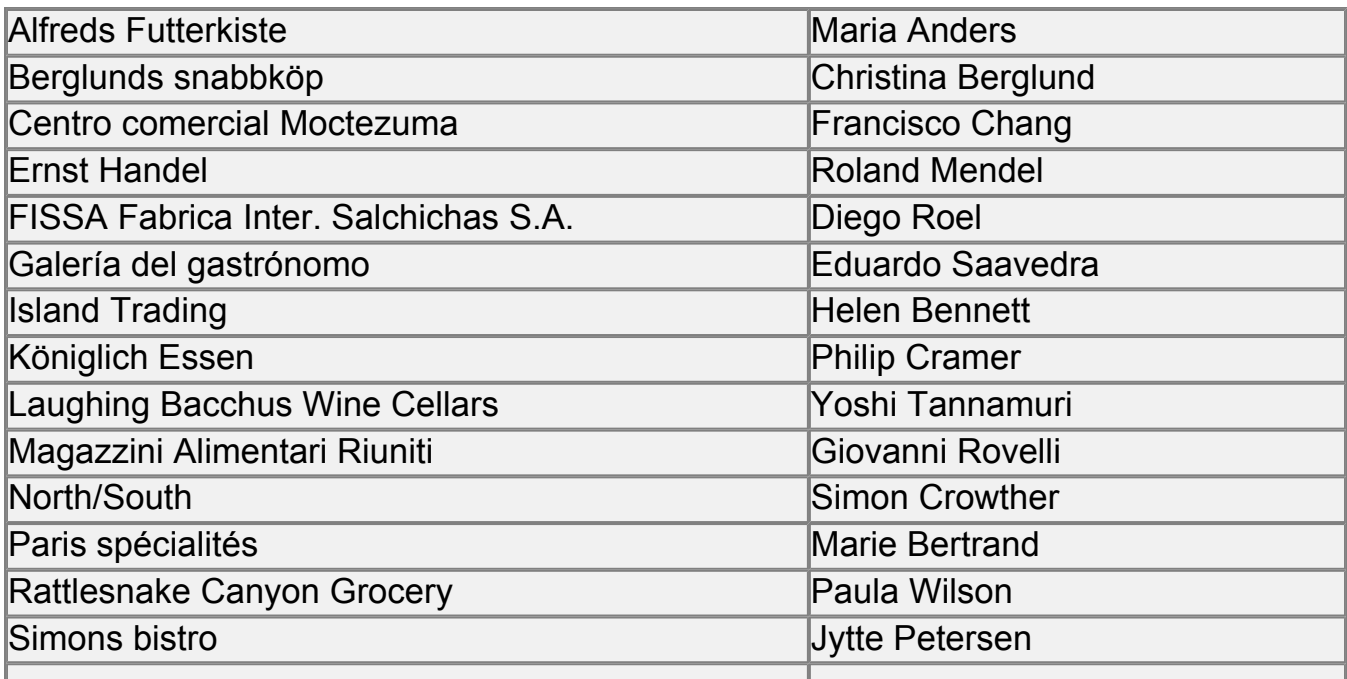

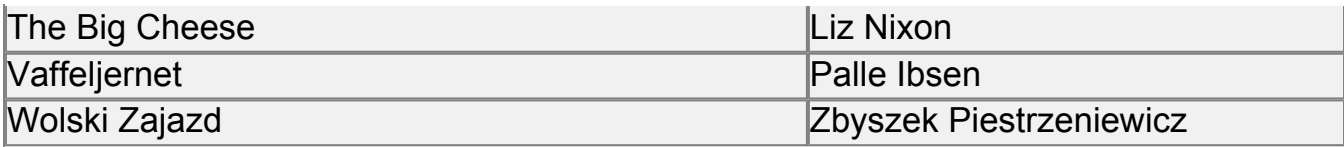

#### *Thêm Headers vào Table*

```
| <html>
<body> 
|< \frac{6}{6}set conn=Server.CreateObject("ADODB.Connection") 
conn.Provider="Microsoft.Jet.OLEDB.4.0" 
conn.Open "c:/webdata/northwind.mdb" 
set rs = Server.CreateObject("ADODB.recordset") 
sql="SELECT Companyname, Contactname FROM Customers" 
rs.Open sql, conn 
|z\rangle<table border="1" width="100%"> 
   <tr> 
   <%for each x in rs.Fields 
     response.write("<th>" & x.name & "</th>") 
   next%> 
  \langle/tr>
   <%do until rs.EOF%> 
    <tr>
     <%for each x in rs.Fields%> 
        <td><%Response.Write(x.value)%></td> 
     <%next 
     rs.MoveNext%> 
    \langletr>
   <%loop 
   rs.close 
   conn.close 
  \frac{6}{6}</table> 
</body> 
</html>
```
#### Kết quả:

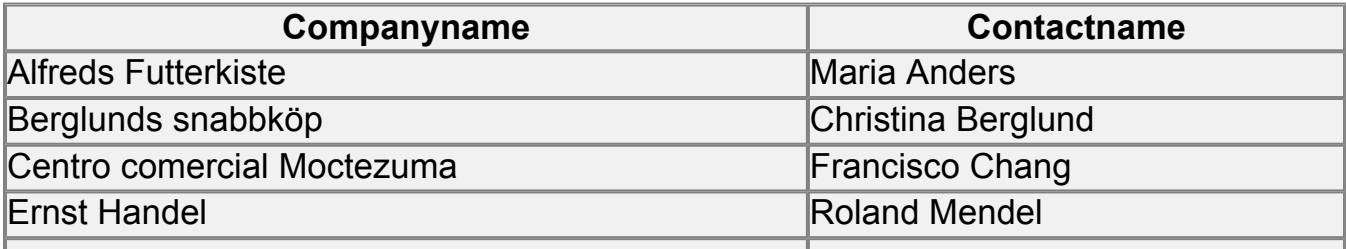

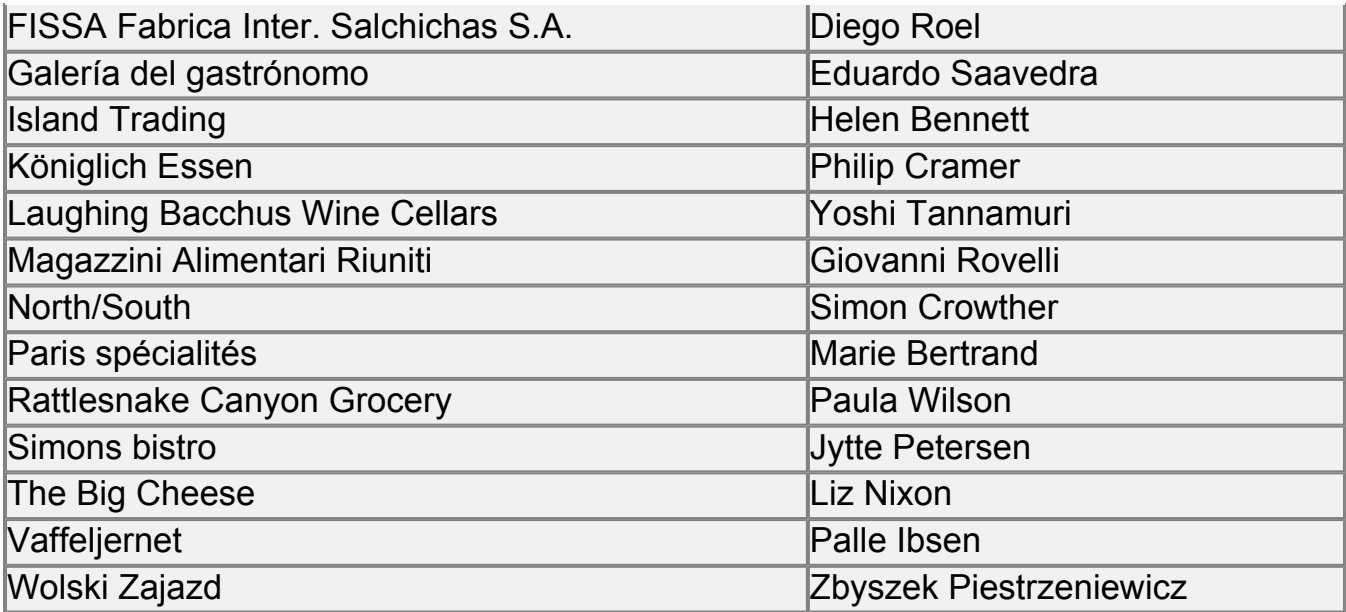

## **5. QUERY**

### *Display Selected Data*

Chúng ta chỉ hiển thị những bản ghi từ bản "Customers" mà trường "Companyname" bắt đầu bằng chữ A

```
<html> 
<body> 
|<\mathrm{\mathop{8}}set conn=Server.CreateObject("ADODB.Connection") 
conn.Provider="Microsoft.Jet.OLEDB.4.0" 
conn.Open "c:/webdata/northwind.mdb" 
set rs=Server.CreateObject("ADODB.recordset") 
sql="SELECT Companyname, Contactname FROM Customers 
WHERE CompanyName LIKE 'A%'" 
rs.Open sql, conn 
|क्षे>
<table border="1" width="100%"> 
   <tr> 
   <%for each x in rs.Fields 
     response.write("<th>" & x.name & "</th>") 
   next%> 
  \langletr>
   <%do until rs.EOF%> 
     <tr> 
     <%for each x in rs.Fields%> 
       <td><%Response.Write(x.value)%></td> 
     <%next
```

```
rs.MoveNext%>
     \langle/tr>
  <%loop
  rs.close
  conn.close%>
\langle/table>
</body>
\alpha/html>
```
#### **Sort the Data**

Hiển thị "Companyname" và "Contactname" từ bản "Customers", sắp xếp bởi "Companyname":

```
| <html>
<body>
|< \xiset conn=Server. CreateObject ("ADODB. Connection")
conn.Provider="Microsoft.Jet.OLEDB.4.0"
conn.Open "c:/webdata/northwind.mdb"
set rs = Server. CreateObject ("ADODB. recordset")
sql="SELECT Companyname, Contactname FROM
Customers ORDER BY CompanyName"
rs.Open sql, conn
ା‱>
<table border="1" width="100%">
  str<%for each x in rs. Fields
    response.write("<th>" \&amp; x.name \&amp; "</code>next%>
  \langle/tr>
  <%do until rs.EOF%>
    <\tau<%for each x in rs. Fields%>
      <td><%Response.Write(x.value)%></td>
    <%next
    rs.MoveNext%>
    \langle/tr>
  <8loop
  rs.close
  conn.close%>
</table>
</body>
\langle/html>
```
### Add a Record to a Table in a Database

Chúng ta có thể them 1 bản ghi mới vào CSDL Northwind. Trước tiên ban phải tao ra 01 form nhâp liêu:

```
khtml>
<body>
<form method="post" action="demo_add.asp">
stablestr<td>CustomerID:</td>
<td><input name="custid"></td>
</tr><tr>
<td>Company Name:</td>
<td><input name="compname"></td>
</tr><tr>
<td>Contact Name:</td>
<td><input name="contname"></td>
\langle t \rangle<td>Address:</td>
<td><input name="address"></td>
</tr><tr>
<td>City:</td>
<td><input name="city"></td>
\langle t \rangle<td>Postal Code:</td>
<td><input name="postcode"></td>
\langletr><tr>
<td>Country:</td>
<td><input name="country"></td>
\langle/tr>
\langle/table>
br /><br />
<input type="submit" value="Add New">
<input type="reset" value="Cancel">
\langle form>
\langle \text{body} \rangle\langle/html>
```
Khi bạn bấm vào nút submit (add New) sẽ chuyến sang file "demo add.asp". "demo add.asp" chứa đoạn mã thêm 01 record mới vào bản Customers như sau:

 $\text{thm1}$ <body>  $<\frac{6}{6}$ 

```
set conn=Server.CreateObject("ADODB.Connection") 
conn.Provider="Microsoft.Jet.OLEDB.4.0" 
conn.Open "c:/webdata/northwind.mdb" 
sql="INSERT INTO customers (customerID,companyname," 
sql=sql & "contactname,address,city,postalcode,country)" 
sql=sql & " VALUES " 
sql=sql & "('" & Request.Form("custid") & "'," 
sql=sql & "'" & Request.Form("compname") & "'," 
sql=sql & "'" & Request.Form("contname") & "'," 
sql=sql & "'" & Request.Form("address") & "'," 
sql=sql & "'" & Request.Form("city") & "'," 
sql=sql & "'" & Request.Form("postcode") & "'," 
sql=sql & "'" & Request.Form("country") & "')" 
on error resume next 
conn.Execute sql,recaffected 
if err<>0 then 
   Response.Write("No update permissions!") 
else 
   Response.Write("<h3>" & recaffected & " record added</h3>") 
end if 
conn.close 
%> 
</body> 
</html>
```
#### *Update a Record in a Table*

Bạn muốn cập nhật lại thông tin 1 record trong bản Customers trong CSDL: Northwind. Đầu tiên ta hiển thị tất cả các records trong bảng Customers, mỗi record lấy customerID làm tham số :

```
<html> 
<body> 
<set conn=Server.CreateObject("ADODB.Connection") 
conn.Provider="Microsoft.Jet.OLEDB.4.0" 
conn.Open "c:/webdata/northwind.mdb" 
set rs=Server.CreateObject("ADODB.Recordset") 
rs.open "SELECT * FROM customers",conn 
%> 
<h2>List Database</h2> 
<table border="1" width="100%"> 
<tr>
<for each x in rs.Fields
```

```
response.write("<th>" & ucase(x.name) & "</th>")
hext
|z\rangle\langle/tr>
<% do until rs.EOF %>
str<form method="post" action="demo_update.asp">
<for each x in rs.Fields
  if lcase(x.name)="customerid" then%>
     <td>
     <input type="submit" name="customerID" value="<%=x.value%>">
     \langle \uparrow \uparrow \uparrow \rangle<%else%>
     <td><%Response.Write(x.value)%></td>
  <%end if
hext
\approx\langle form>
<%rs.MoveNext%>
\langle/tr>
< \frac{9}{6}loop
conn.close
\approx\langle/table>
</body>
\langle/html>
```
Khi ban click vào "customerID" sẽ gọi đến file "demo\_update.asp". tập tin "demo update asp" file này chứa đoạn mã tạo ra form chứa các field từ customerID đã. Form này có 01 nút lệnh "Update record" sẽ thực hiện việc lưu dữ liệu:

```
\verb|shtml||<body>
<h2>Update Record</h2>
< \frac{8}{6}set conn=Server.CreateObject("ADODB.Connection")
conn.Provider="Microsoft.Jet.OLEDB.4.0"
conn.Open "c:/webdata/northwind.mdb"
cid=Request.Form("customerID")
if Request.form("companyname")="" then
  set rs=Server.CreateObject("ADODB.Recordset")
  rs.open "SELECT * FROM customers WHERE customerID='" & cid & "
  \frac{6}{6}
```

```
 <form method="post" action="demo_update.asp"> 
   <table> 
   <%for each x in rs.Fields%> 
  <tr>
   <td><%=x.name%></td> 
   <td><input name="<%=x.name%>" value="<%=x.value%>"></td> 
   <%next%> 
  \langle/tr>
   </table> 
  \text{br} />\text{br} />
   <input type="submit" value="Update record"> 
   </form> 
<else 
   sql="UPDATE customers SET " 
   sql=sql & "companyname='" & Request.Form("companyname") & "',"
   sql=sql & "contactname='" & Request.Form("contactname") & "',"
   sql=sql & "address='" & Request.Form("address") & "'," 
   sql=sql & "city='" & Request.Form("city") & "'," 
   sql=sql & "postalcode='" & Request.Form("postalcode") & "'," 
   sql=sql & "country='" & Request.Form("country") & "'" 
   sql=sql & " WHERE customerID='" & cid & "'" 
   on error resume next 
   conn.Execute sql 
   if err<>0 then 
     response.write("No update permissions!") 
   else 
     response.write("Record " & cid & " was updated!") 
   end if 
end if 
conn.close 
\frac{8}{6}>
</body> 
</html>
```
#### *Delete a Record in a Table*

Bạn muốn xóa 1 record trong bảng Customers trong CSDL Northwind. Trước tiên bạn phải hiển thị ra tất cả các record trong bảng đó để chọn xóa:

```
<html> 
<body> 
<\frac{6}{6}set conn=Server.CreateObject("ADODB.Connection") 
conn.Provider="Microsoft.Jet.OLEDB.4.0" 
conn.Open "c:/webdata/northwind.mdb"
```

```
set rs=Server.CreateObject("ADODB.Recordset") 
rs.open "SELECT * FROM customers",conn 
|z\rangle<h2>List Database</h2> 
<table border="1" width="100%"> 
<tr>
<\;for each x in rs.Fields 
   response.write("<th>" & ucase(x.name) & "</th>") 
next 
|क्षे>
\langletr>
<% do until rs.EOF %> 
<tr> 
<form method="post" action="demo_delete.asp"> 
<for each x in rs.Fields 
   if x.name="customerID" then%> 
    <td>
     <input type="submit" name="customerID" value="<%=x.value%>">
    \langle t \rangle <%else%> 
     <td><%Response.Write(x.value)%></td> 
   <%end if 
next 
%> 
</form> 
<%rs.MoveNext%> 
|</tr>
\approxloop 
conn.close 
%> 
</table> 
</body> 
</html>
```
Nếu bạn click vào cột "customerID" một file mới được gọi đến "demo\_delete.asp". File "demo\_delete.asp" chứa đoạn mã hiển thị dữ liệu bạn muốn xóa. Tiếp đó có nút lệnh "Delete record" để xóa record mà bạn chọn:

<html> <body> <h2>Delete Record</h2>  $<\frac{6}{6}$ 

```
set conn=Server.CreateObject("ADODB.Connection") 
conn.Provider="Microsoft.Jet.OLEDB.4.0" 
conn.Open "c:/webdata/northwind.mdb" 
cid=Request.Form("customerID") 
if Request.form("companyname")="" then 
   set rs=Server.CreateObject("ADODB.Recordset") 
   rs.open "SELECT * FROM customers WHERE customerID='" & cid & "'
  \frac{6}{6} <form method="post" action="demo_delete.asp"> 
   <table> 
   <%for each x in rs.Fields%> 
  <tr>
   <td><%=x.name%></td> 
   <td><input name="<%=x.name%>" value="<%=x.value%>"></td> 
   <%next%> 
  \langle/tr>
   </table> 
  \text{br} />\text{br} />
   <input type="submit" value="Delete record"> 
   </form> 
<else 
   sql="DELETE FROM customers" 
   sql=sql & " WHERE customerID='" & cid & "'" 
   on error resume next 
   conn.Execute sql 
   if err<>0 then 
     response.write("No update permissions!") 
   else 
     response.write("Record " & cid & " was deleted!") 
   end if 
end if 
conn.close 
%> 
</body> 
</html>
```
# **BÀI TẬP THỰC HÀNH MÔN LẬP TRÌNH WEB**

# **A. Thông tin chung**

Mỗi HSSV có 1 tài khoảng chung trên mạng, để thực hiện các chương trình trên hệ thống bài tập này bạn phải tạo ra 01 thư mục có tên **LTWEB** trong tài khoảng của mình trong đó có các thư mục con sau: **javascript**, **images**, **css**, **asp**, **database**. Bạn thiết kế trang chủ có tên index.htm có 03 nội dung gồm bài tập javascript, asp, và bài tập kết thúc môn học theo các yêu cầu bên dưới**.**

Đế thực thi trang chủ của mình (**index.htm)**,Ví du ban học lớp **05TH1a** có mã số thẻ **06TH0001** bạn phải gõ địa chỉ như sau:

**http://maychu1/05th1a/06th0001/index.htm**

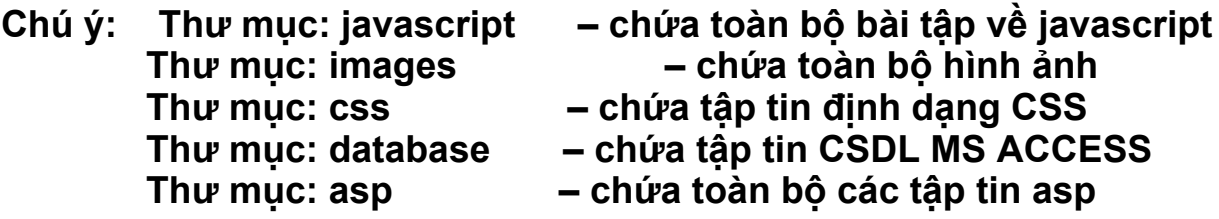

### **B. BÀI TẬP JAVASCRIPT Phần 1: Bài tập ví dụ mẫu**

# **Câu 1.1: Đây là ví dụ sử dụng các tag trong html**

```
<html>
<head>
<meta http-equiv="Content-Type" content="text/html; charset=windows-1252">
<title>Cau 1.1</title>
</head>
<body>
<script type="text/javascript">
   {
  document.write("<h1>This is a header</h1>");
   document.write("<p>This is a paragraph</p>");
   document.write("<p>This is another paragraph</p>");
  }
</script>
</body>
</html>
Câu 1.2: Đây là ví dụ sử dụng biến trong JS
```

```
<html>
<body>
<script type="text/javascript">
   var name="LAM";
  document.write("<b>"+name+"</b>"):
  document.write("<br>");
  name="05TH1A";
  document.write(name):
</script></body>
</html>
```
### Câu 1.3: Đây là ví du sử dung Textbox và Chương trình con <html>

```
<head>
<meta http-equiv="Content-Type" content="text/html; charset=windows-1252">
<title>Bài 1.3</title>
```

```
<script language=javascript>
```

```
function chay()\{var a;
  a=window.document.bai1.T1.value;
  alert(" so ban vua nhap la: "+a);
Y
</script>
</head>
<body>
<form name=bai1>
<input type=text name=T1>
<input type=button name=c value="chay thu" onclick="chay()">
</form></body>
</html>
```
# Câu 1.4: Ví dụ sử dụng câu lệnh IF

 $<$ /head>

```
<html>
<head>
<meta http-equiv="Content-Type" content="text/html; charset=windows-1252">
<title>Câu 1.4</title>
<script language=javascript>
   function chay()\{var a;
   a=window.document.bai1.T1.value*1;
   if ((a\%2)=0) { alert(a+ " la so chan ");}
   else {alert(a+" la so le ");}
   Y
</script>
```

```
<body>
<form name=bai1>
<input type=text name=T1>
<input type=button name=c value="chay thu" onclick="chay()">
</form>
</body>
</html>
```
#### **Câu 1.5: Ví dụ sử dụng đối tượng ngày tháng năm trong JS <html> <body>**

```
<script type="text/javascript">
var d = new Date();
var time = d.getHours();
if (time<10)
{
document.write("<b>>Good morning</b>");
}
else if (time>=10 && time<16)
{
document.write("<b>>Good day</b>");
}
else{
document.write("<b>>Hello World!</b>");
}
</script>
<p>day la vi du su dung cau lenh if..else if...else .</p>
</body>
</html>
```
# **Câu 1.6: Ví dụ sử dụng câu lệnh switch**

```
<html>
<body>
<script type="text/javascript">
var d=new Date();
theDay=d.getDay();
switch (theDay)
{
case 5:
  document.write("Friday");
  break;
case 6:
  document.write("Saturday");
  break;
case 0:
  document.write("Sunday");
  break;
default:
```

```
 document.write("Chuc dau tuan vui ve!");
}
</script>
</body>
</html>
```
# **Câu 1.7: Ví dụ sử dụng confirm**

```
<html>
<head>
<script type="text/javascript">
function disp_confirm()
{
var r=confirm("Press a button");
if (r==true) {
  document.write("You pressed OK!");
  }
else {
  document.write("You pressed Cancel!");
 }
}
</script>
</head>
<body>
<input type="button" onclick="disp_confirm()" value="Display a confirm box" />
</body>
</html>
```
# **Câu 1.8: Ví dụ sử dụng prompt**

```
<html>
<head>
<script type="text/javascript">
function disp_prompt()
{
var name=prompt("VUI LONG NHAP TEN CUA BAN","LE THANH LAM");
if (name!=null && name!="")
  {
  document.write("XIN CHAO " + name + "! How are you today?");
  }
}
</script>
</head>
<body>
<input type="button" onclick="disp_prompt()" value="Display a prompt box" />
</body>
</html>
```
# **Câu 1.9: Ví dụ sử dụng kiểu String**

```
<html>
<body>
<script type="text/javascript">
var str="Hello world!";
document.write(str.indexOf("Hello") + "<br />");
document.write(str.indexOf("World") + "<br />');
document.write(str.indexOf("world")+ "<br />");
document.write(str.toUpperCase()+ "<br />");
document.write(str.length+ "<br />");
document.write(str.replace("w","W") + "<br />");
</script>
</body>
</html>
```
# **Câu 2.0: Ví dụ sử dụng kiểu ARRAY**

```
<html>
<body>
<script type="text/javascript">
var x;
var mycars = new Array();
mycars[0] = "Saab";
mycars[1] = "Volvo";
mycars[2] = "BMW";
for (x in mycars)
{
document.write(mycars[x] + "<br />");
}
</script>
</body>
</html>
```
# **Câu 2.1: Ví dụ sử dụng kiểu thiết lập thời gian**

```
<html>
<head>
<script type="text/javascript">
function timedMsg()
{
var t=setTimeout("alert('5 seconds!')",5000);
}
</script>
</head>
<body>
<form>
<input type="button" value="Display timed alertbox!" onClick = "timedMsg()">
</form>
<p>Click on the button above. An alert box will be displayed after 5 seconds.</p>
</body>
</html>
```
# **Câu 2.2: Ví dụ khác về cách sử dụng thiết lập thời gian**

```
<html>
<head>
<script type="text/javascript">
function timedText()
{
var t1=setTimeout("window.document.lam.txt.value='2 seconds!'",2000);
var t2=setTimeout("document.getElementById('txt').value='4 seconds!'",4000);
var t3=setTimeout("document.getElementById('txt').value='6 seconds!'",6000);
}
</script>
</head>
<body>
<form name=lam>
<input type="button" value="Display timed text!" onClick="timedText()">
<input type="text" id="txt">
</form>
</body>
</html>
```
## **Câu 2.3: Đồng hồ**

```
<html>
<head>
<script type="text/javascript">
function startTime()
{
var today=new Date();
var h=today.getHours();
var m=today.getMinutes();
var s=today.getSeconds();
m=checkTime(m);
s=checkTime(s);
document.getElementById('txt').innerHTML=h+":"+m+":"+s;
t=setTimeout('startTime()',500);
}
function checkTime(i)
{
if (i<10) { i="0" + i; }
return i;
}
</script>
</head>
<body onload="startTime()">
<div id="txt"></div>
</body>
</html>
```
# **Câu 2.4: Hiệu ứng ảnh**

```
<html>
<head>
<script type="text/javascript">
function mouseOver()
{
document.b1.src ="a.gif";
}
function mouseOut()
{
document.b1.src ="b.gif";
}
</script>
</head>
<body>
<a href="http://www.dayhoctructuyen.com" target="_blank">
<img border="0" alt="Chao ban" src="a.gif" name="b1" width="206" height="106" 
onmouseover="mouseOver()" onmouseout="mouseOut()" /></a>
```

```
</body>
```

```
</html>
```
# **Câu 2.5: Sử dụng Select … option**

```
<html><head>
<script language="JavaScript">
var phone=new Array();
phone["lam"] ="090540468";
phone["duc"] ="0905274747";
phone["thinh"] ="0904909086";
phone["hien"] ="0905146560";
phone["daotao"] ="05113519929";
function disphone(thephone,entry)
{
var num=thephone[entry];
window.document.myform.numbox.value=num;
}
</script></head><body>
<form name ="myform">
<select onChange="disphone(phone,this.options[this.selectedIndex].value);">
<option value="lam"> Lê Thanh Lâm
<option value="duc"> Nguyễn đinh minh Đức
<option value="thinh"> Trần Văn thịnh
<option value="hien"> Đỗ Thế Hiền
<option value="daotao"> Phòng Đào tạo 
</select>
<input type="text" name="numbox" value="" disabled >
</form></body>
</html>
```
# **Phần 2: Bài tập thực hành(JavaScript)**

**Câu 1: Viết trang html mô phỏng máy tính số.**

**Câu 2: Viết trang kiểm tra thi trắc nghiệm gồm nhiều thể loại.**

**Câu 3: Thiết kế form nhập liệu cho table LOP, xây dựng các đoạn JS kiểm tra dữ liệu đầu vào của form này.**

**Câu 4: Thiết kế form nhập liệu cho table HOSO, xây dựng các đoạn JS kiểm tra dữ liệu đầu vào của form này.**

# **C. BÀI TẬP ASP**

**Sử dung MS ACCESS tạo 02 table bao gồm các field sau:**

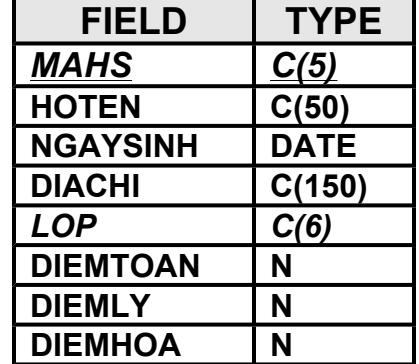

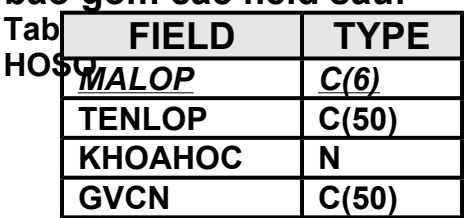

 **Table LOP**

## **Câu 1: Viết các trang ASP thực hiện các công việc sau:**

- a. Xem nội dung tất cả các bảng ghi trong table LOP
- b. Sửa đổi nội dung bảng ghi trong table LOP
- c. Thêm mới 01 bảng ghi trong table LOP
- d. Xóa 01 Bảng ghi trong table LOP

### **Câu 2: Viết các trang ASP thực hiện các công việc sau:**

- a. Xem nội dung các bảng ghi trong table HOSO theo từng trang(10 record).
- b. Sửa đổi nội dung bảng ghi trong table HOSO
- c. Thêm mới 01 bảng ghi trong table HOSO
- d. Xóa 01 Bảng ghi trong table HOSO

# **D. BÀI TẬP TỔNG HỢP**

- Câu 1: Xây dựng hệ thống "quản lí thư viện" qua mạng.
- Câu 2: Xây dựng hệ thống "quản lí hồ sơ HSSV" qua mạng.
- Câu 3: Xây dựng hệ thống "quản lí bán hàng" qua mạng.

Câu 4: Xây dựng hệ thống "quản lí thi Trắc Nghiệm".

*Yêu cầu: + Sử dụng javascript kiểm tra dữ liệu đầu vào*

 *+ Sử dụng định dạng chuẩn theo CSS*

+ Sử dụng các công cụ xử lí ảnh đã học và ít nhất phải xây dựng được các flash.

# **THÔNG TIN HSSV**

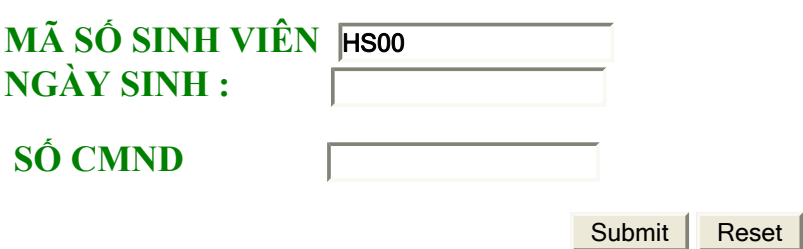

 Đây là ví dụ xây dựng các hàm để kiểm tra dữ liệu nhập vào của textbox theo định dạng của chúng ta.

**Trước tiên tạo ra tập tin valid.js chứa 3 hàm dưới đây KTString, KTDate, validDigit.**

 **Để gọi các hàm này ta phải chèn đoạn lệnh sau vào trang html như sau:**

```
 <script language="JavaScript" src="valid.js"></script>
```
 **Ta cần xây dựng 1 hàm trong trang html để kiểm tra dữ liệu đầu vào của form như sau:**

```
function validate() 
{
if (KTString("th1a","maso", 10, 5, 1, 1,"Phải nhập dữ liệu","độ dài tối đa "," Độ dài tối thiểu ","không
cho phép có ký tự trống" )) {
if (KTDate("th1a", "ngaysinh", "/","năm không hợp lệ","Tháng không hợp lệ","ngày không hợp
lệ","dữ liêu không hợp lệ")){ 
if (validDigit("th1a","cm", 999999999, 100000000, 1, 1,"giá trị nhỏ nhất ","giá trị lớn nhất "," dãy số
không hợp lệ " ,"không cho phép" )) {
if (confirm("ban muon thuc hien")){
return true;
}else return false; 
}else return false; 
}else return false; 
}else return false; 
}
```
**Và để sử dụng hàm này khi bấm vào submit như sau:**

```
<input type="submit" value="Submit" onclick="return validate()" >
```
## Đây là nội dung tập tin **valid.js**

### **Hàm này kiểm tra xâu ký tự nhập vào theo quy định**

```
function KTString(form, object, lenMax, lenMin, space, require,s1,s2,s3,s4) {
var tmp, tmp2, msg;
tmp2 = " "msg = "":tmp = document.forms(form).all(object).value;
len1 = tmp.length;if (require == 1) {
if (len1 < 1){
msg = s1;
alert(msg);
document.forms(form).all(object).focus();
```

```
return false; 
}
}
if (lenMax != lenMin)\{if (len! > lenMax){
msg = s2 + lenMax;alert(msg);
document.forms(form).all(object).focus();
return false; 
}
if (len1 < lenMin){
msg = s3 + lenMin;alert(msg);
document.forms(form).all(object).focus();
return false; 
}
}
if (space == 1) {
for(i=0; i<len1; i++){
if (tmp.charAt(i) == tmp2)msg = s4;
alert(msg);
document.forms(form).all(object).focus();
return false;
}
} 
}
return true; 
}
```
#### **Hàm này kiểm tra kiểu dữ liệu ngày tháng năm**

```
function KTDate(form, object, format,s1,s2,s3,s4) {
var inDate = document.forms(form).all(object).value; 
var len = inDate.length;
var count=inDate.split(format).length
if(count==3)\{var year = inDate.split(format)[2];
var mm =inDate.split(format)[1];
var dd =inDate.split(format)[0];
if((year>2020)||(year<1700)){alert(s1);
document.forms(form).all(object).focus();
return false;}
else{
if((mm>12)||(mm<1)){alert(s2);
document.forms(form).all(object).focus();
return false;}
else{
if(dd>getMaxDay (year, mm, dd)) {alert(s3);
document.forms(form).all(object).focus();
return false;}
else {return true;}
}}
}else {alert(s4);
document.forms(form).all(object).focus();
return false;}
}//end of funciton
```
#### **Hàm này kiểm tra dữ liệu kiểu số**

```
function validDigit(form, object, max, min, require,s1,s2,s3,s4) {
var digits, tmp, msg;
digits="0123456789";
msg = "";tmp = document.forms(form).all(object).value;
if (require == 1) {
if (tmp.length \leq 1) {
msg = s1;alert(msg);
document.forms(form).all(object).focus();
return false; 
}
}
for(i=0; i <tmp.length; i++){
if (digits.indexOf(tmp.charAt(i))<0){
msg = s4;
alert(msg);
document.forms(form).all(object).focus();
return false;
}
}
if (max != min){
if (tmp > max)msg = s2 + '' + max;alert(msg);
document.forms(form).all(object).focus(); 
return false;
}
if (tmp < min){
msg = s3+'' + min;alert(msg);
document.forms(form).all(object).focus(); 
return false;
}
\frac{1}{2}//end of max != min
return true; 
}
```
# **THÔNG TIN HSSV**

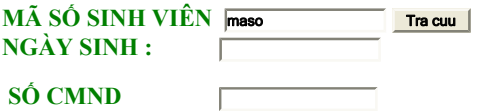

Submit Reset

Để mở ra 1 cửa sổ mới nhằm tra cứu dữ liệu ta có thể viết đoạn JS như sau:

**function lookUp() { var url = "lookup.htm"; var lookUpWin = window.open(url, 'Lookup', config='height=380,width=650,scrollbars=0,toolbar=0,menubar=0,location=0,directories=0,status=0,resizable=1'); lookUpWin.focus();**

**}**

**Để gọi hàm lookUp() khi bấm vào nút Tra Cuu ta phải viết như sau:**

**<input type="button" value="Tra cuu" onclick="lookUp()">**

**Form này có tên: th1a, có các đối tượng textbox là maso, ngaysinh, cm.**

# SỬ DỤNG CÁC SỰ KIỆN

Các sự kiện: onmouseover, onmouseout, onclick

# **thu nghiem CSS**

# **thu nghiem CSS**

### **thu nghiem CSS**

# **Đây là ví dụ sử dụng tập tin định dạng CSS**

### **Đây là nội dung tập tin a.CSS**

h1 { background-color: Aqua; background-position: center; text-align: center; } td { border: thick solid; border-color: Blue; }

Để khai báo sử dụng định dạng từ tập tin CSS bạn phải thêm dòng lệnh vào phần head của trang html

<link rel="STYLESHEET" href="a.css" type="text/css">

### **Chọn mục:**

Trang thông tin việ t nam

### **Đây là trang sử dụng SELECT**

```
<script language="JavaScript">
function doit(site) 
{
if(confirm("Ban muon chuyen den trang: "+site)) 
window.location=site; 
}
</script>
```
## **Trong phần Body viết đoạn mã như sau:**

```
<select name="sel" onChange= "doit(this.options[this.selectedIndex].value);" >
<option value="http://www.vnn.vn"> Trang thông tin viê&#803;t nam
<option value="http://www.w3c.org"> Trang Công nghê&#803; IBM
<option value="http://www.tegosoft.com"> Microsoft learning
<option value="http://www.sun.ibm.com"> Java
</select>
```